# **AutomationDirect K Sequence Driver Help**

**© 2011 Kepware Technologies**

# <span id="page-1-0"></span>**Table of Contents**

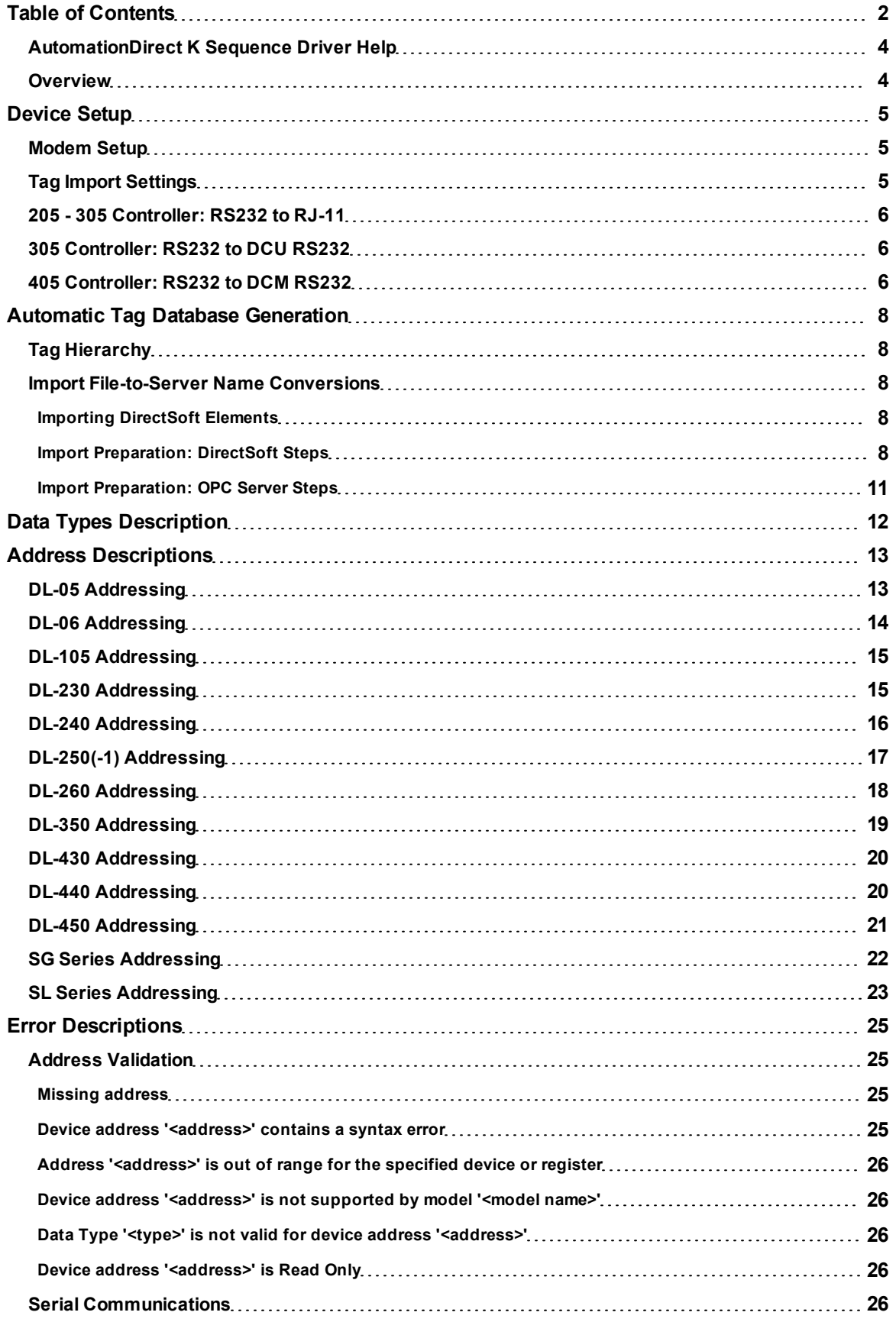

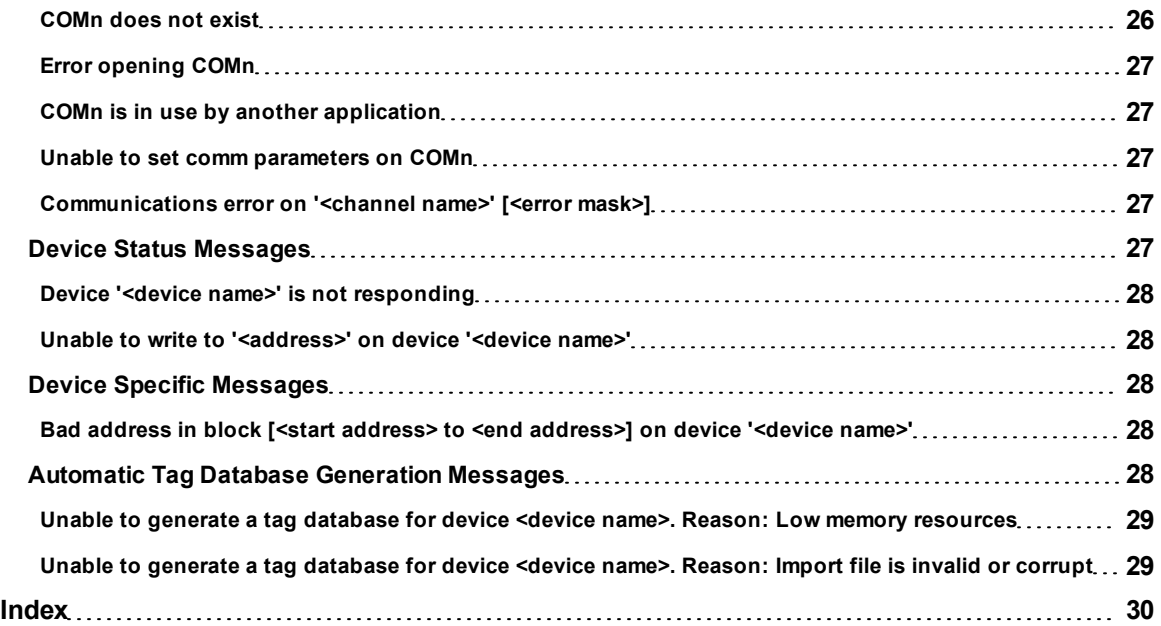

# <span id="page-3-0"></span>**AutomationDirect K Sequence Driver Help**

Help version 1.018

#### **CONTENTS**

**[Overview](#page-3-1)** What is the AutomationDirect K Sequence Driver?

**[Device](#page-4-0) [Setup](#page-4-0)** How do I configure a device for use with this driver?

**[Automatic](#page-7-0) [Tag](#page-7-0) [Database](#page-7-0) [Generation](#page-7-0)** How can I easily configure tags for the AutomationDirect K Sequence driver?

**[Data](#page-11-0) [Types](#page-11-0) [Description](#page-11-0)** What data types does this driver support?

#### **[Address](#page-12-0) [Descriptions](#page-12-0)**

How do I address a data location on an AutomationDirect K Sequence device?

#### **[Error](#page-24-0) [Descriptions](#page-24-0)**

<span id="page-3-1"></span>What error messages does the AutomationDirect K Sequence driver produce?

#### **Overview**

The AutomationDirect K Sequence Driver provides an easy and reliable way to connect AutomationDirect K Sequence controllers to OPC Client applications, including HMI, SCADA, Historian, MES, ERP and countless custom applications. It is intended for use with AutomationDirect Programmable Logic Controllers, also known as PLCDirect and Koyo.

# <span id="page-4-0"></span>**Device Setup**

#### **Supported Devices**

SG Series PLCs SL Series PLCs DL-05, DL-06 DL-105 DL-230, DL-240, DL-250(-1), DL-260 DL-350 DL-430, DL-440, DL-450

# **Communication Protocol**

AutomationDirect K Sequence

#### **Supported Communication Parameters**

Baud Rate: 300, 600, 1200, 2400, 9600, 19200 or 38400 Parity: None, Even, or Odd Data Bits: 5, 6, 7 or 8 Stop Bits: 1 or 2

**Note:** Not all devices support the listed configurations.

#### <span id="page-4-5"></span>**Ethernet Encapsulation**

This driver supports Ethernet Encapsulation, which allows the driver to communicate with serial devices attached to an Ethernet network using a terminal server. Ethernet Encapsulation mode may be invoked through the COM ID dialog in Channel Properties. For more information, refer to the main OPC Server help file.

#### <span id="page-4-3"></span>**Device IDs**

Up to 90 devices may be defined. Valid Device IDs range from 1 to 90.

#### **Flow Control**

When using an RS232/RS485 converter, the type of flow control that is required depends on the needs of the converter. Some converters do not require any flow control whereas others require RTS flow. Consult the converter's documentation in order to determine its flow requirements. An RS485 converter that provides automatic flow control is recommended.

**Note:** When using the manufacturer's supplied communications cable, it is sometimes necessary to choose a flow control setting of **RTS** or **RTS Always** under Channel Properties.

#### **Automatic Tag Database Generation**

**[Tag](#page-4-2) [Import](#page-4-2) [Settings](#page-4-2)**

#### **Cable Connections**

**[205](#page-5-0) [-](#page-5-0) [305](#page-5-0) [Controller:](#page-5-0) [RS232](#page-5-0) [to](#page-5-0) [RJ-11](#page-5-0) [305](#page-5-1) [Controller:](#page-5-1) [RS232](#page-5-1) [to](#page-5-1) [DCU](#page-5-1) [RS232](#page-5-1) [405](#page-5-2) [Controller:](#page-5-2) [RS232](#page-5-2) [to](#page-5-2) [DCM](#page-5-2) [RS232](#page-5-2)**

#### <span id="page-4-1"></span>**Modem Setup**

This driver supports modem functionality. For more information, please refer to the topic "Modem Support" in the OPC Server Help documentation.

# <span id="page-4-2"></span>**Tag Import Settings**

#### **Tag Import File**

This parameter is used to specify the exact location of the DirectSoft export file from which tags will be imported. It is this file that will be used when Automatic Tag Database Generation is instructed to create the tag database. There are two types of files that can be imported: Supported Import Files and Import Files Not Supported.

#### **Supported Import Files**

- <span id="page-4-4"></span>• Program (via Export), .txt extension
- Element Documentation (via Export), Standard Format, .csv extension

#### **Import Files Not Supported**

- Element Documentation (via Export), Standard Format, .txt extension
- Element Documentation (via Export), EZ-Touch Format, .csv and .txt extension
- Element Documentation (auto created), .esd extension
- DirectSoft Project, .prj extension

#### **Display Descriptions**

When checked, this option will import tag descriptions. If necessary, a description will be given to tags with long names that states the original tag name.

<span id="page-5-0"></span>**Note:** For more information, refer to **[Automatic](#page-7-0) [Tag](#page-7-0) [Database](#page-7-0) [Generation](#page-7-0)**.

# **205 - 305 Controller: RS232 to RJ-11**

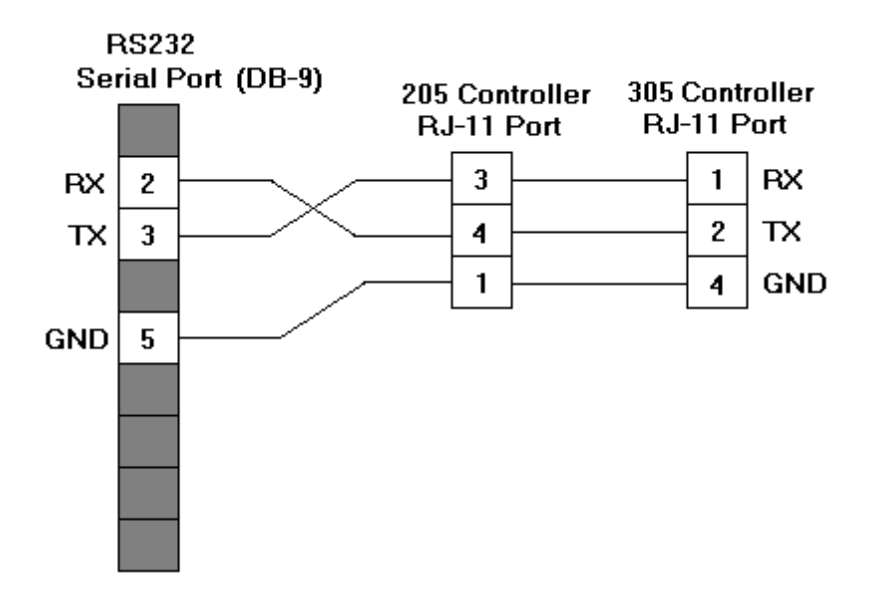

# <span id="page-5-1"></span>**305 Controller: RS232 to DCU RS232**

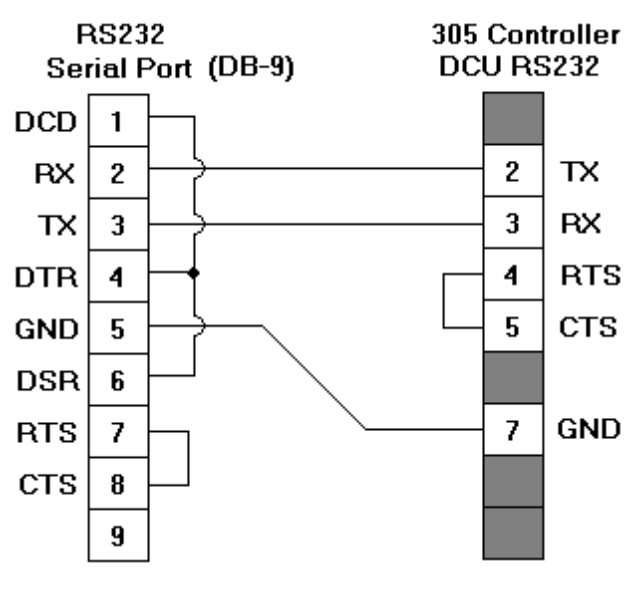

# <span id="page-5-2"></span>**405 Controller: RS232 to DCM RS232**

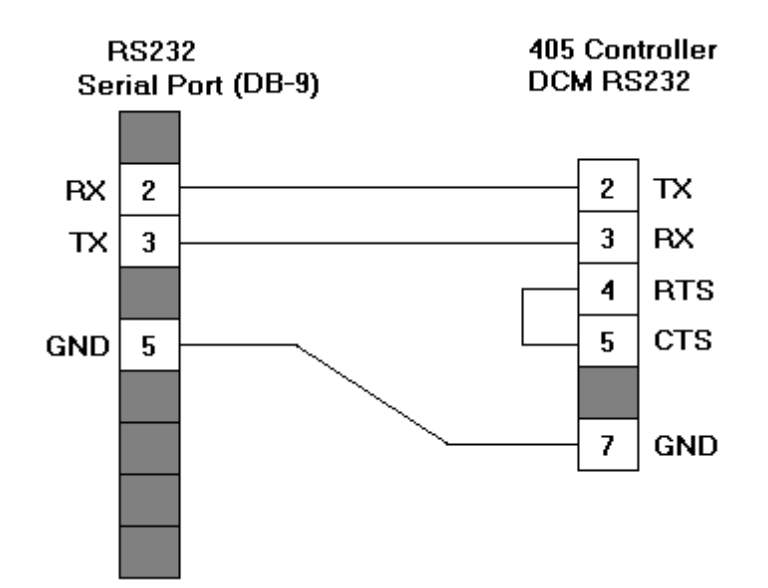

# <span id="page-7-0"></span>**Automatic Tag Database Generation**

The AutomationDirect K Sequence Driver generates its tags offline, meaning that no connection to the device is required to generate tags. Instead, the device driver imports a tag file generated from a DirectSoft export to create a tag database. This DirectSoft export file must originate from DirectSoft. For more information, refer to **[Tag](#page-4-2) [Import](#page-4-2) [Settings](#page-4-2)** and **[Importing](#page-7-3) [DirectSoft](#page-7-3) [Elements](#page-7-3)**.

#### **See Also: [Import](#page-7-4) [Preparation:](#page-7-4) [DirectSoft](#page-7-4) [Steps](#page-7-4)** and **[Import](#page-10-0) [Preparation:](#page-10-0) [OPC](#page-10-0) [Server](#page-10-0) [Steps](#page-10-0)**.

#### **Generating Tag Database While Preserving Previously Generated Tag Databases**

Under certain circumstances, multiple imports into the server are required to import all tags of interest. This is the case with importing VersaPro System variables and non-System variables into the same OPC Server project. In the Database Creation dialog under Device Properties, click on the selection **Perform the following action**. The options available are "Delete on create," "Overwrite as necessary," "Do not overwrite" and "Do not overwrite, log error." After the first OPC Server import/database creation is done, check that the action is set to "Do not overwrite" or "Do not overwrite, log error" for future imports. This will import tags without deleting or overwriting tags previously imported.

# <span id="page-7-1"></span>**Tag Hierarchy**

All tags created using Automatic Tag Generation follow a specific hierarchy. The root level groups (or subgroup level of the group specified in the parameter "Add generated tags to the following group") are determined by the tag's memory type referenced (such as X, C and V). For example, every variable that is of address type "X" will be placed in a root level group called "X".

The only exception applies to counter and timer accumulator addresses CTA and TA respectively. In these cases, the address is converted to a V-memory reference (TA0 = V0) but the tags generated will be assigned to the root level group CTA or TA, not V. But explicit V-memory references to CTA and TA locations will be assigned to the root level group V as intended.

#### <span id="page-7-2"></span>**Import File-to-Server Name Conversions**

#### **Leading Underscores**

Leading underscores (\_) in tag names will be removed. This is required since the server does not accept tag names beginning with an underscore.

#### **Invalid Characters in Name**

The only characters allowed in the server tag name are A-Z, a-z, 0-9, and underscore (\_). As mentioned above, a tag name cannot begin with an underscore. All other invalid characters encountered will be removed from the tag name.

# <span id="page-7-3"></span>**Importing DirectSoft Elements**

The device driver uses files generated from DirectSoft via the Program or Element Documentation Export feature to generate the tag database. In both methods, the items of interest are the Elements created in the DirectSoft Documentation Editor. Elements include nickname, address and description.

**Note 1:** For information on creating a DirectSoft tag import file (\*.txt or \*.csv), refer to **[Import](#page-7-4) [Preparation:](#page-7-4) [DirectSoft](#page-7-4) [Steps](#page-7-4)**.

**Note 2:** For information on configuring the OPC Server to use the import file in Automatic Tag Database Generation, refer to **[Import](#page-10-0) [Preparation:](#page-10-0) [OPC](#page-10-0) [Server](#page-10-0) [Steps](#page-10-0)**.

# <span id="page-7-4"></span>**Import Preparation: DirectSoft Steps**

There are two supported methods for generating an export file in DirectSoft for the device driver to use as a tag import file: Program Export (\*.txt extension) and Element Documentation Export, Standard Format (\*.csv extension). For more information, refer to the instructions below.

# **Creating Nicknames**

1. Open the DirectSoft project containing the tags (elements) that will be ported over to OPC Server.

#### 2. Click **Tools** | **Documentation Editor**.

3. Enter a nickname and description for each memory reference of interest.

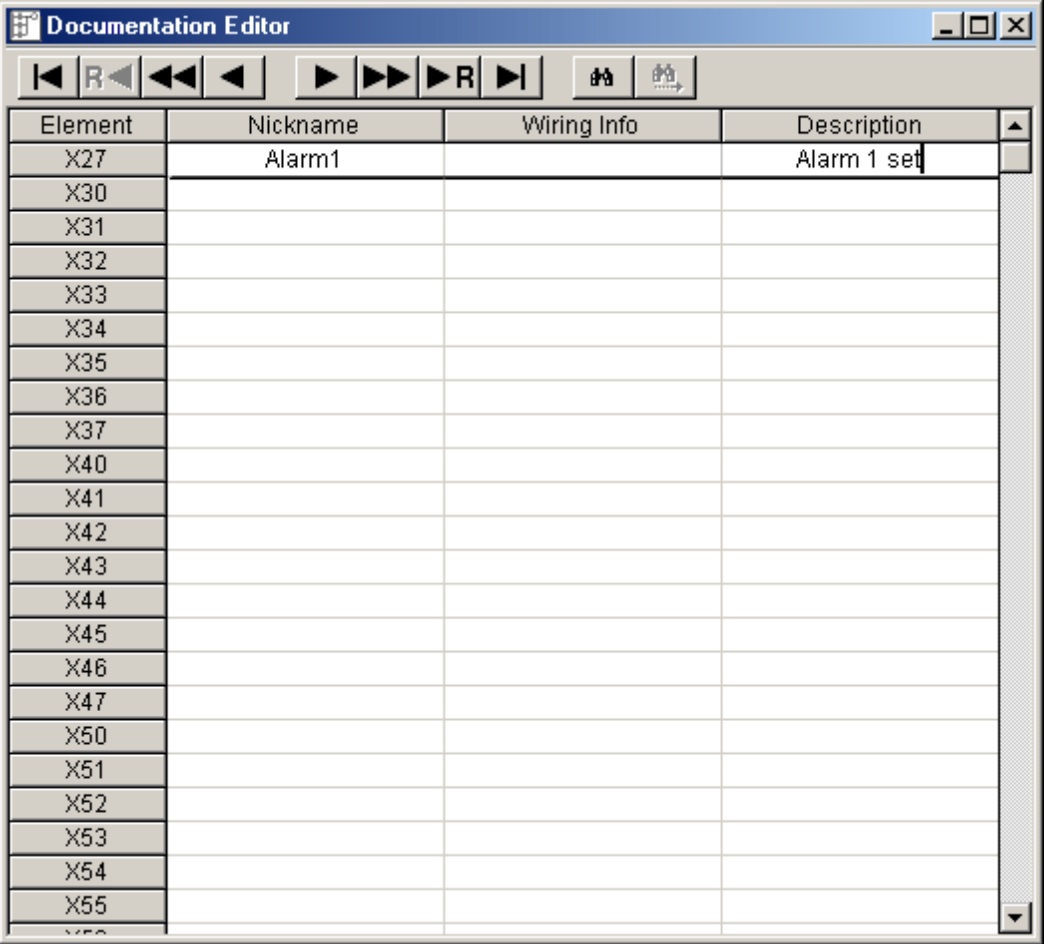

# **Exporting the Elements**

**Program Export (.txt)**

1. In DirectSoft, click **File** | **Export**. Then, select **Program**.

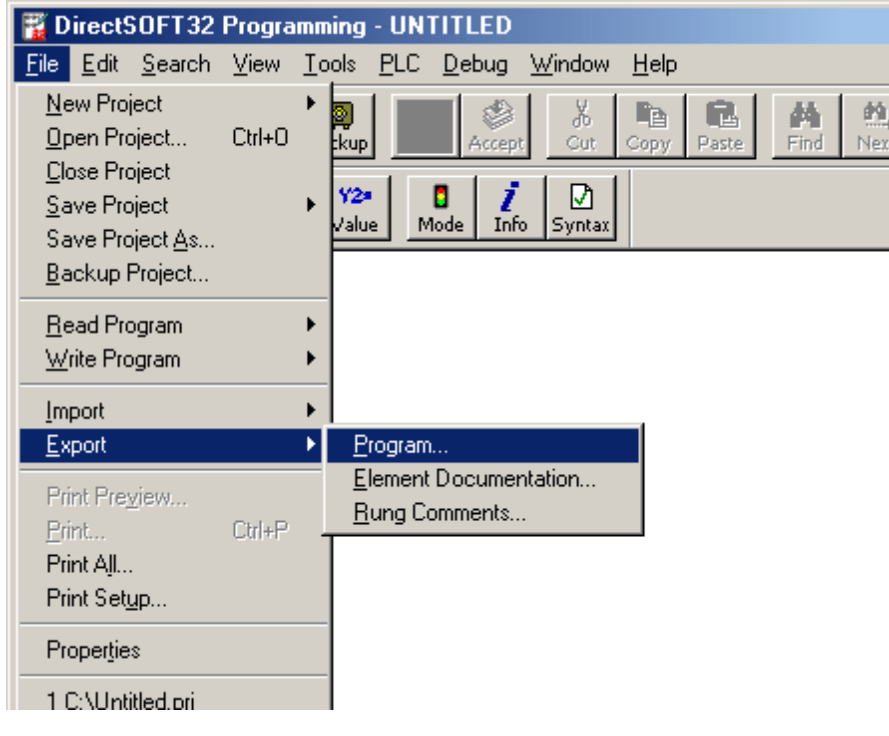

2. The **Save** dialog will be invoked. The file will be displayed in text format.

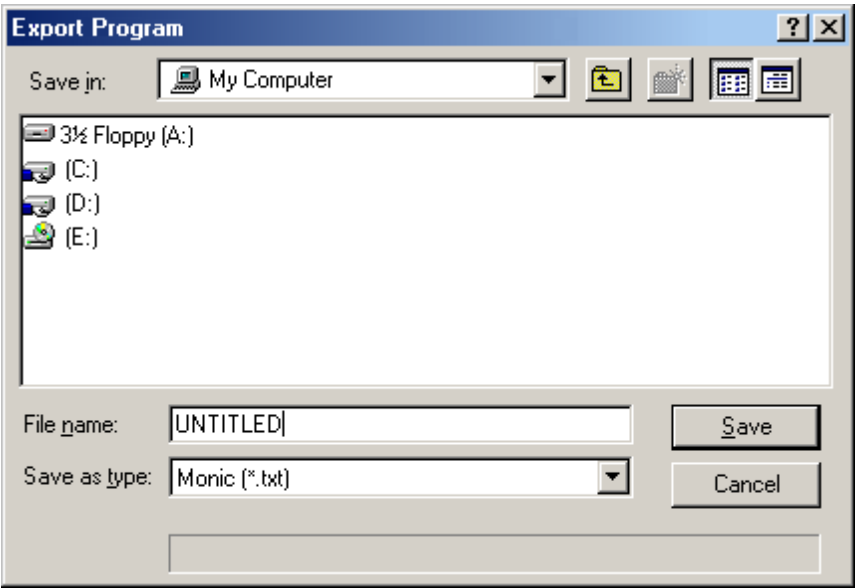

#### **Element Documentation Export (.csv)**

1. In DirectSoft, click **File** | **Export**. Then, select **Element Documentation**.

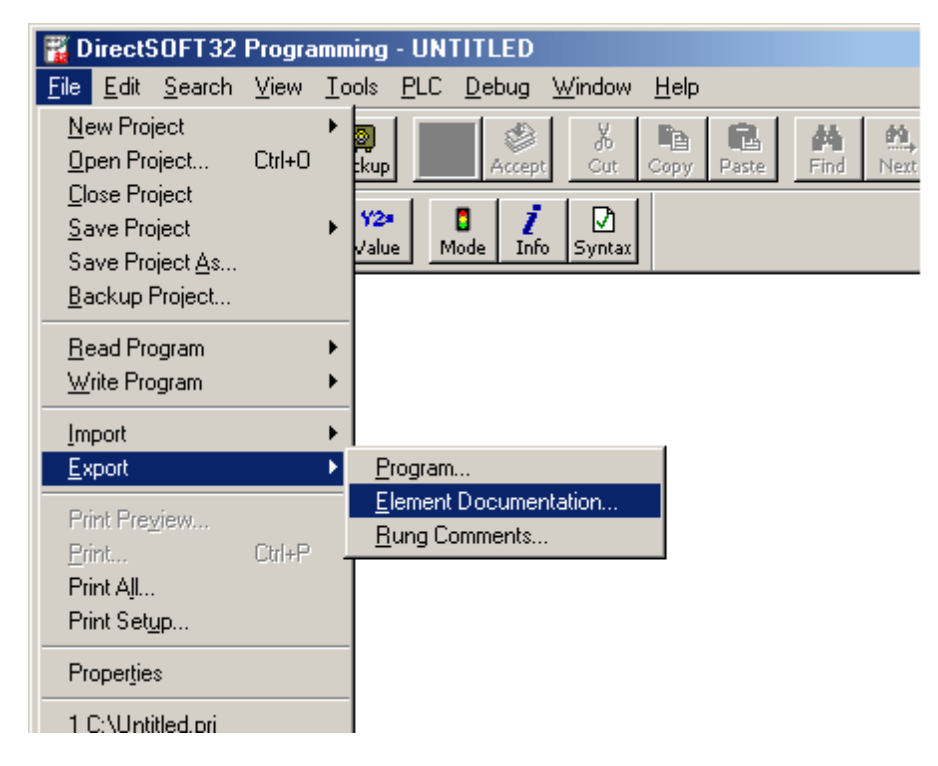

2. The **Save** dialog will be invoked. Select **Comma Delimited (\*.csv) and Standard Format**: any other format or file type will not import properly. The file will be in comma separated variable format.

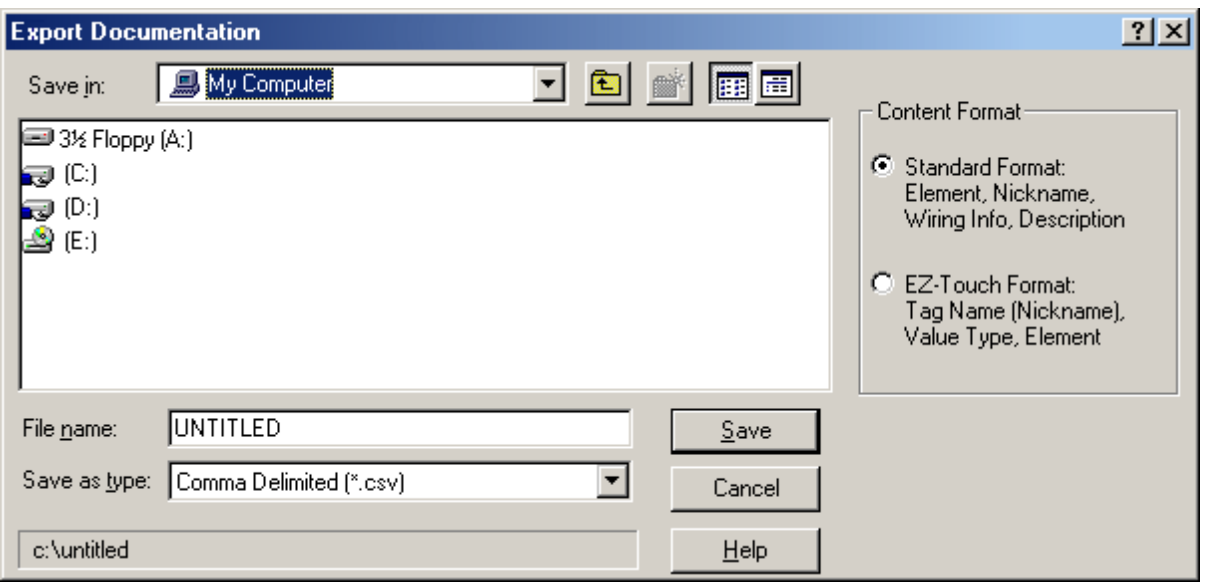

# <span id="page-10-0"></span>**Import Preparation: OPC Server Steps**

An export file must be created from DirectSoft before the following OPC steps can be attempted. For more information, refer to **[Import](#page-7-4) [Preparation:](#page-7-4) [DirectSoft](#page-7-4) [Steps](#page-7-4)**.

1. In the device driver, click on the device of interest and invoke its Device Properties.

- 2. Select the **Tag Import Settings** tab.
- 3. Browse to and select the newly created DirectSoft export file. Then, click **Apply**.
- 4. Select the **Database Creation** tab and configure the settings as desired.
- 5. Select **Auto Create** to generate the tag database.

6. The OPC server will attempt to create the tag database while posting messages to the event log on the status of the import. When finished, it will state that the tag import has completed. All elements exported out of DirectSoft will appear in the OPC Server.

**Note:** The OPC tags generated are given meaningful names in the OPC Server and are based on the variables imported. These tags are also placed in meaningful tag groups to provide a structured and manageable interface to the tags. The end result is an organized OPC Server project that directly reflects the variable import file.

# <span id="page-11-0"></span>**Data Types Description**

<span id="page-11-8"></span><span id="page-11-7"></span><span id="page-11-6"></span><span id="page-11-5"></span><span id="page-11-4"></span><span id="page-11-3"></span><span id="page-11-2"></span><span id="page-11-1"></span>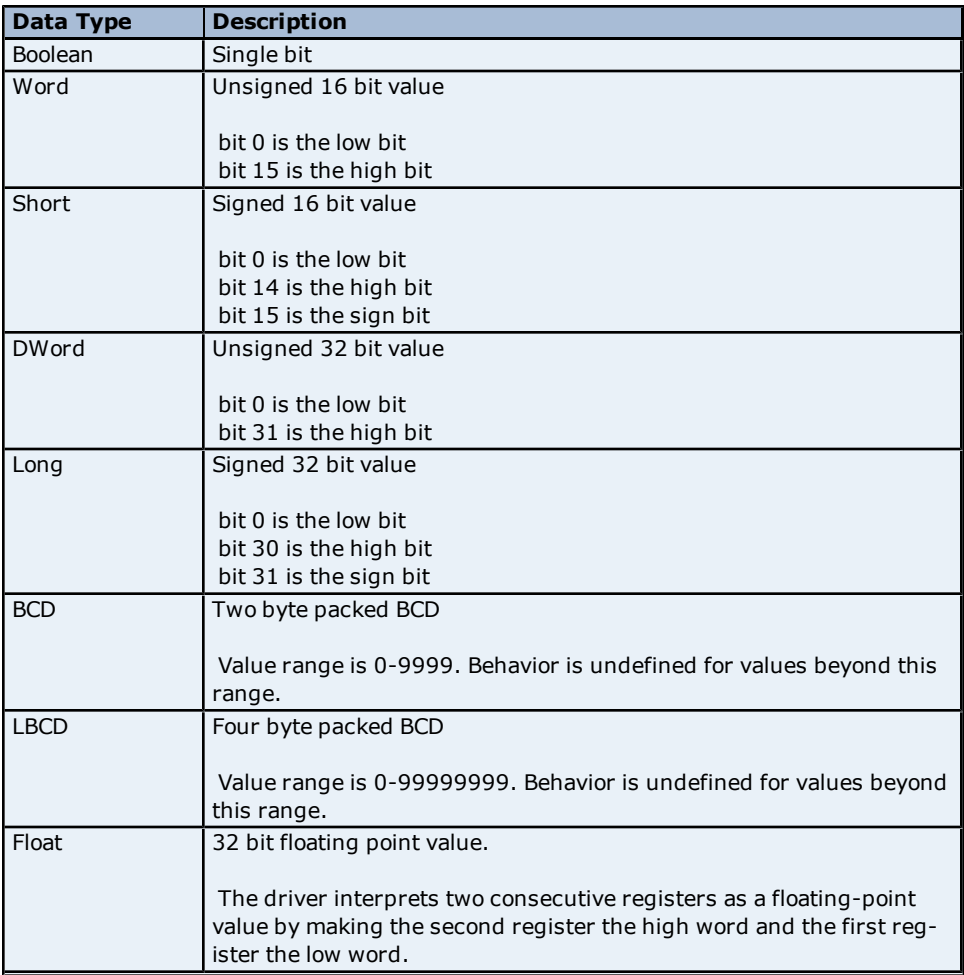

# <span id="page-12-0"></span>**Address Descriptions**

Address specifications vary depending on the model in use. Select a link from the following list to obtain specific address information for the model of interest.

**[DL-05](#page-12-1) [DL-06](#page-13-0) [DL-105](#page-14-0) [DL-230](#page-14-1) [DL-240](#page-15-0) [DL-250\(-1\)](#page-16-0) [DL-260](#page-17-0) [DL-350](#page-18-0) [DL-430](#page-19-0) [DL-440](#page-19-1) [DL-450](#page-20-0) [SG](#page-21-0) [Series](#page-21-0) [SL](#page-22-0) [Series](#page-22-0)**

# <span id="page-12-1"></span>**DL-05 Addressing**

Word memory references can be declared with the following data types: Short, Word, Long, DWord, Float, BCD and LBCD. The default data type for dynamically defined DDE memory reference tags is Word. When using 32 bit data types (such as Long, DWord, Float and LBCD) two consecutive 16-bit registers will be used. This means that if address V1400 is declared as type DWord, both addresses V1400 and V1401 will be used to store the 32-bit value. For more information, refer to **[Data](#page-11-0) [Types](#page-11-0) [Description](#page-11-0)**.

This driver supports array notation for V memory addresses defined using the Short and Word data types. To specify an array, append the array size to the address specification as follows: address[array size] or address[rows][cols]. Array size is limited to 64 elements.

**Note:** All address ranges are specified in octal.

#### **Bit Access to V Memory**

Bit information can be directly accessed within V memory registers. To access a bit within a V memory register, a bit number can be appended to any V memory address. V memory addressing with bit access would appear as follows: V<xxxxx>.<yy> where xxxxx is the V memory register location and yy is the bit number (0 to 15) within that register. For example, address V00000.02 or V00000.2 must be used to access bit 2 of the register V00000.

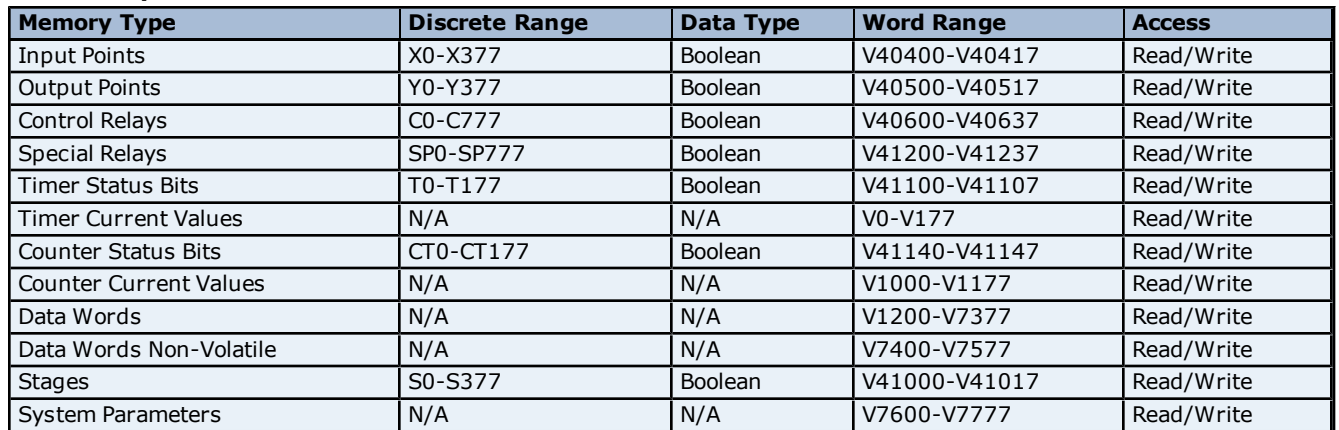

#### **Address Specifications**

**Note:** For the BCD data type only, the syntax Vaddress:B for V memory registers is allowed. For example, V0000:B.

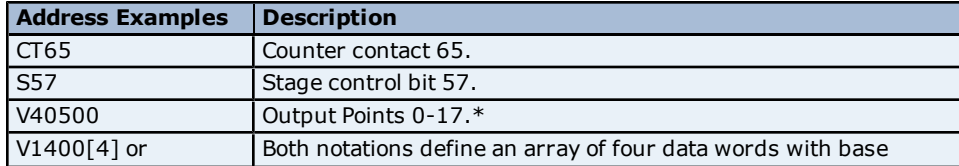

V1400[2][2] address V1400.

<span id="page-13-0"></span>\*Octal.

# **DL-06 Addressing**

Word memory references can be declared with the following data types: Short, Word, Long, DWord, Float, BCD and LBCD. The default data type for dynamically defined DDE memory reference tags is Word. When using 32 bit data types (such as Long, DWord, Float and LBCD) two consecutive 16-bit registers will be used. This means that if address V1400 is declared as type DWord, both addresses V1400 and V1401 will be used to store the 32-bit value. For more information, refer to **[Data](#page-11-0) [Types](#page-11-0) [Description](#page-11-0)**.

This driver supports array notation for V memory addresses defined using the Short and Word data types. To specify an array, append the array size to the address specification as follows: address[array size] or address[rows][cols]. Array size is limited to 64 elements.

**Note:** All address ranges are specified in octal.

#### **Bit Access to V Memory**

Bit information can be directly accessed within V memory registers. To access a bit within a V memory register, a bit number can be appended to any V memory address. V memory addressing with bit access would appear as follows: V<xxxxx>.<yy> where xxxxx is the V memory register location and yy is the bit number (0 to 15) within that register. For example, address V00000.02 or V00000.2 must be used to access bit 2 of the register V00000.

#### **Address Specifications**

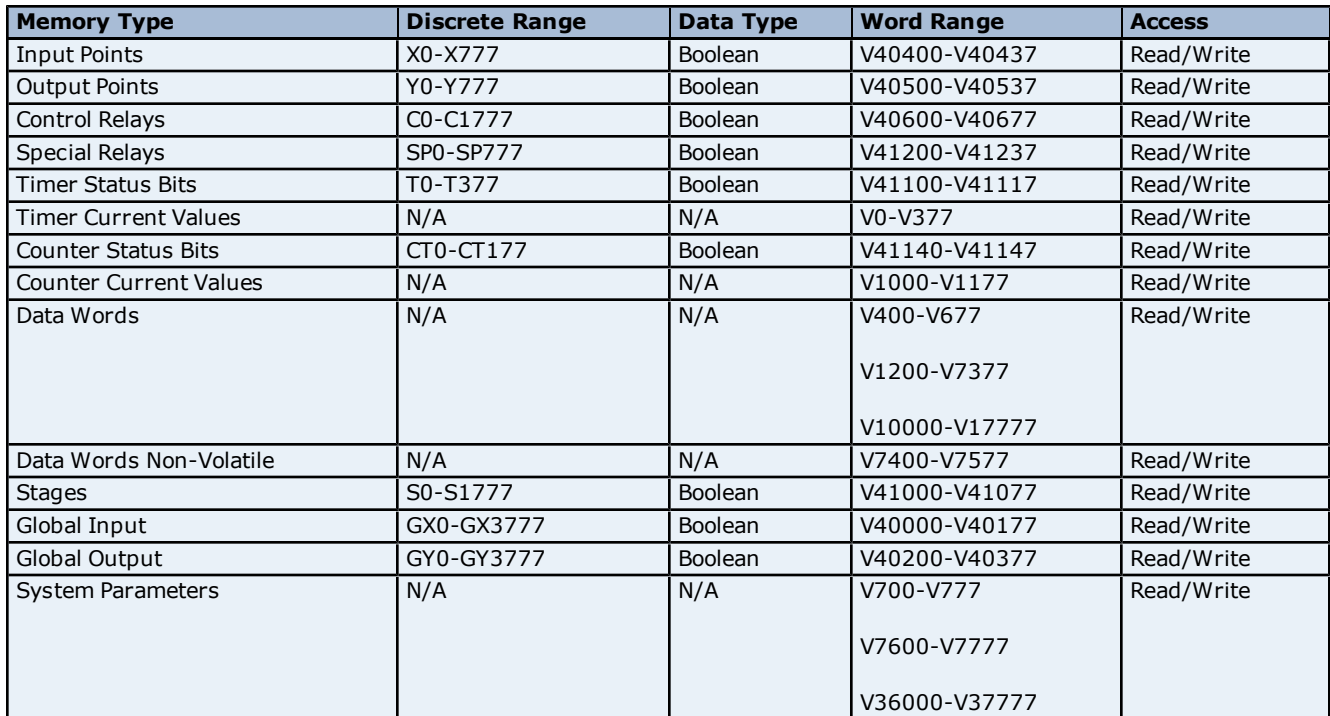

**Note:** For the BCD data type only, the syntax Vaddress:B for V memory registers is allowed. For example, V0000:B.

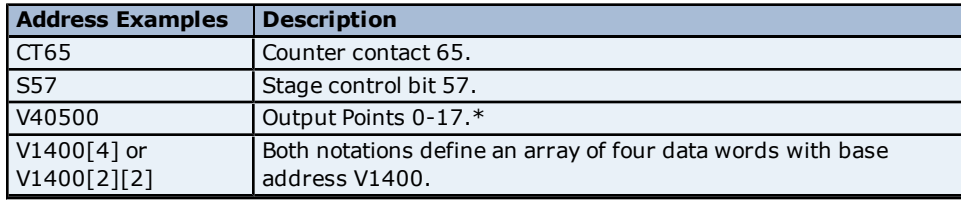

\*Octal.

# <span id="page-14-0"></span>**DL-105 Addressing**

Word memory references can be declared with the following data types: Short, Word, Long, DWord, Float, BCD and LBCD. The default data type for dynamically defined DDE memory reference tags is Word. When using 32 bit data types (such as Long, DWord, Float and LBCD) two consecutive 16-bit registers will be used. This means that if address V2000 is declared as type DWord, both addresses V2000 and V2001 will be used to store the 32-bit value. For more information, refer to **[Data](#page-11-0) [Types](#page-11-0) [Description](#page-11-0)**.

This driver supports array notation for V memory addresses defined using the Short and Word data types. To specify an array, append the array size to the address specification as follows: address[array size] or address[rows][cols]. Array size is limited to 64 elements.

**Note:** All address ranges are specified in octal.

#### **Bit Access to V Memory**

Bit information can be directly accessed within V memory registers. To access a bit within a V memory register, a bit number can be appended to any V memory address. V memory addressing with bit access would appear as follows: V<xxxxx>.<yy> where xxxxx is the V memory register location and yy is the bit number (0 to 15) within that register. For example, address V00000.02 or V00000.2 must be used to access bit 2 of the register V00000.

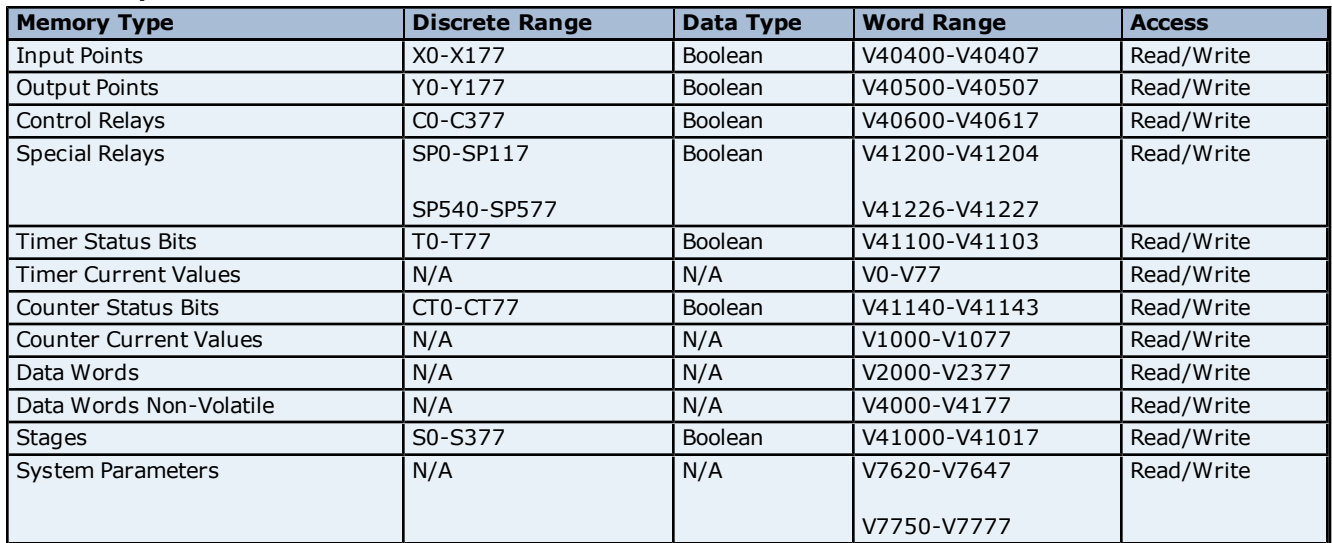

#### **Address Specifications**

**Note:** For the BCD data type only, the syntax Vaddress:B for V memory registers is allowed. For example, V0000:B.

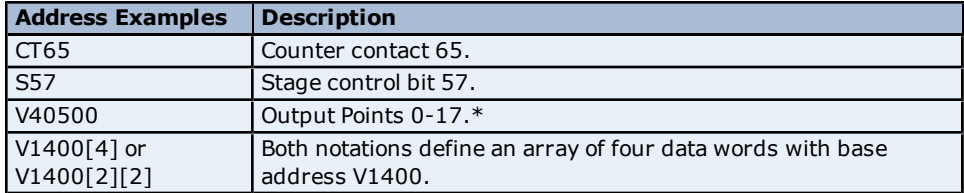

<span id="page-14-1"></span>\*Octal.

# **DL-230 Addressing**

Word memory references can be declared with the following data types: Short, Word, Long, DWord, Float, BCD and LBCD. The default data type for dynamically defined DDE memory reference tags is Word. When using 32 bit data types (such as Long, DWord, Float and LBCD) two consecutive 16-bit registers will be used. This means that if address V2000 is declared as type DWord, both addresses V2000 and V2001 will be used to store the 32-bit value. For more information, refer to **[Data](#page-11-0) [Types](#page-11-0) [Description](#page-11-0)**.

This driver supports array notation for V memory addresses defined using the Short and Word data types. To specify an array, append the array size to the address specification as follows: address[array size] or address[rows][cols]. Array size is limited to 64 elements.

**Note:** All address ranges are specified in octal.

#### **Bit Access to V Memory**

Bit information can be directly accessed within V memory registers. To access a bit within a V memory register, a bit number can be appended to any V memory address. V memory addressing with bit access would appear as follows: V<xxxxx>.<yy> where xxxxx is the V memory register location and yy is the bit number (0 to 15) within that register. For example, address V00000.02 or V00000.2 must be used to access bit 2 of the register V00000.

#### **Address Specifications**

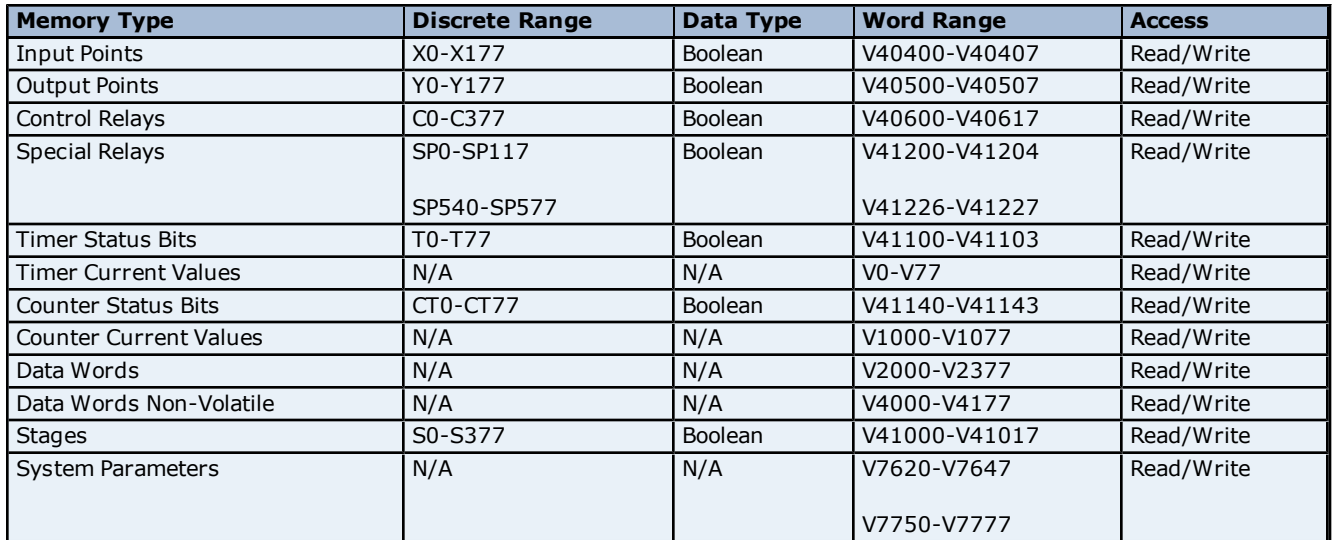

**Note:** For the BCD data type only, the syntax Vaddress:B for V memory registers is allowed. For example, V0000:B.

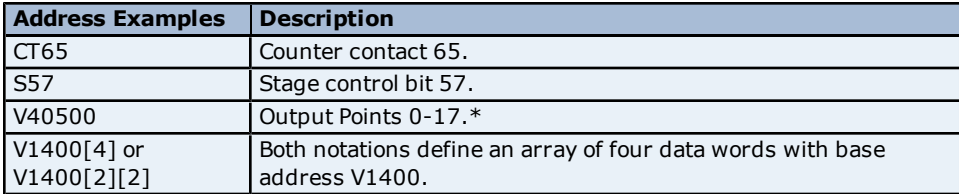

<span id="page-15-0"></span>\*Octal.

# **DL-240 Addressing**

Word memory references can be declared with the following data types: Short, Word, Long, DWord, Float, BCD and LBCD. The default data type for dynamically defined DDE memory reference tags is Word. When using 32 bit data types (such as Long, DWord, Float and LBCD) two consecutive 16-bit registers will be used. This means that if address V2000 is declared as type DWord, both addresses V2000 and V2001 will be used to store the 32-bit value. For more information, refer to **[Data](#page-11-0) [Types](#page-11-0) [Description](#page-11-0)**.

This driver supports array notation for V memory addresses defined using the Short and Word data types. To specify an array, append the array size to the address specification as follows: address[array size] or address[rows][cols]. Array size is limited to 64 elements.

**Note:** All address ranges are specified in octal.

# **Bit Access to V Memory**

Bit information can be directly accessed within V memory registers. To access a bit within a V memory register, a bit number can be appended to any V memory address. V memory addressing with bit access would appear as follows: V<xxxxx>.<yy> where xxxxx is the V memory register location and yy is the bit number (0 to 15) within that register. For example, address V00000.02 or V00000.2 must be used to access bit 2 of the register V00000.

#### **Address Specifications**

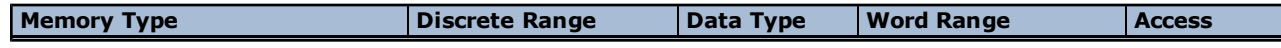

# **AutomationDirect K Sequence Driver Help**

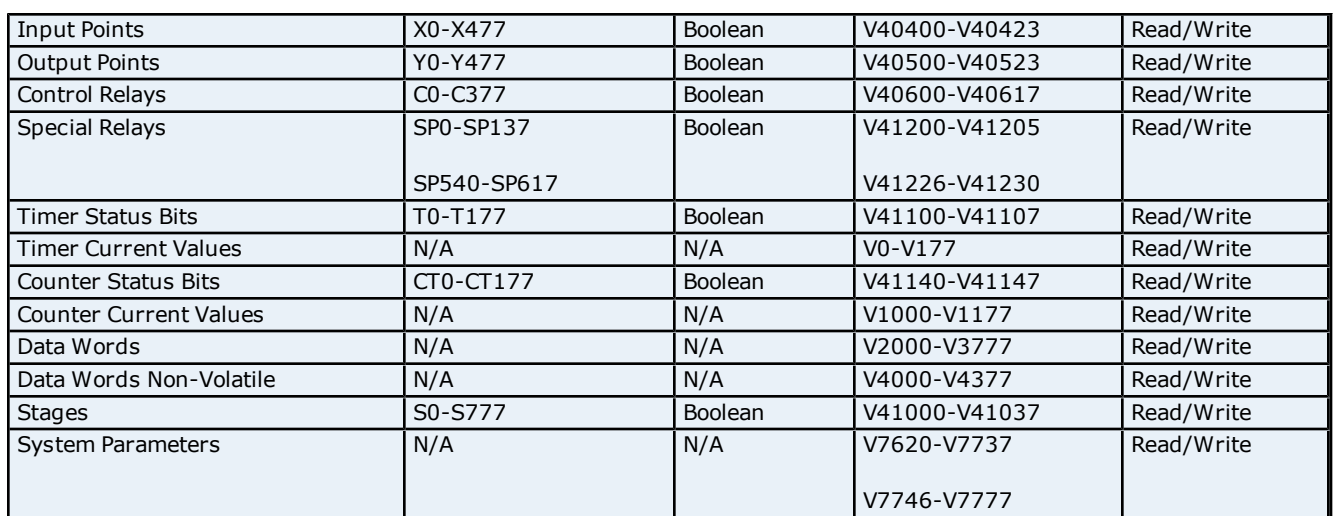

**Note:** For the BCD data type only, the syntax Vaddress:B for V memory registers is allowed. For example, V0000:B.

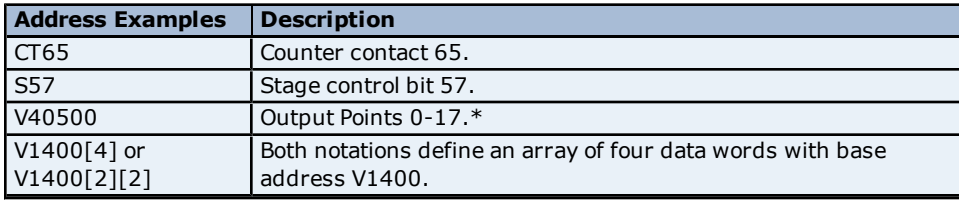

<span id="page-16-0"></span>\*Octal.

# **DL-250(-1) Addressing**

Word memory references can be declared with the following data types: Short, Word, Long, DWord, Float, BCD and LBCD. The default data type for dynamically defined DDE memory reference tags is Word. When using 32 bit data types (such as Long, DWord, Float and LBCD) two consecutive 16-bit registers will be used. This means that if address V1400 is declared as type DWord, both addresses V1400 and V1401 will be used to store the 32-bit value. For more information, refer to **[Data](#page-11-0) [Types](#page-11-0) [Description](#page-11-0)**.

This driver supports array notation for V memory addresses defined using the Short and Word data types. To specify an array, append the array size to the address specification as follows: address[array size] or address[rows][cols]. Array size is limited to 64 elements.

**Note:** All address ranges are specified in octal.

# **Bit Access to V Memory**

Bit information can be directly accessed within V memory registers. To access a bit within a V memory register, a bit number can be appended to any V memory address. V memory addressing with bit access would appear as follows: V<xxxxx>.<yy> where xxxxx is the V memory register location and yy is the bit number (0 to 15) within that register. For example, address V00000.02 or V00000.2 must be used to access bit 2 of the register V00000.

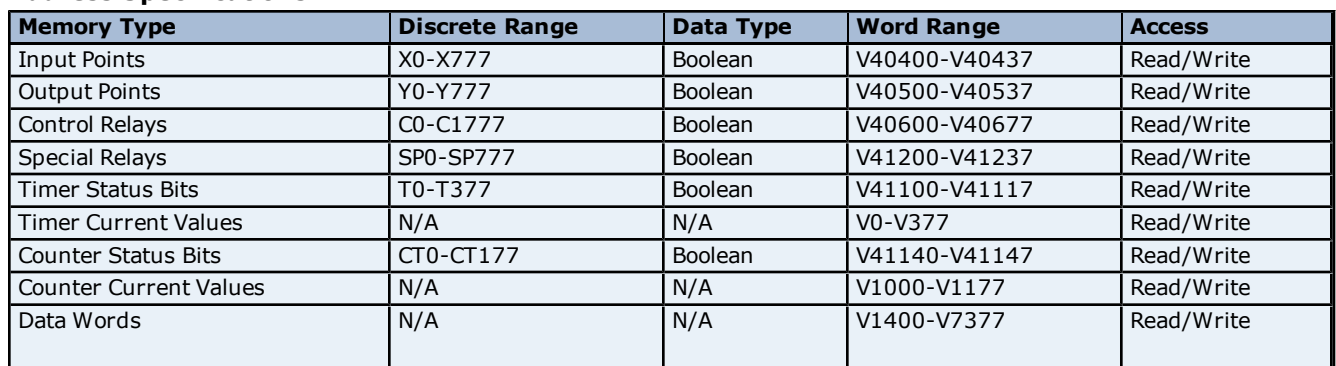

# **Address Specifications**

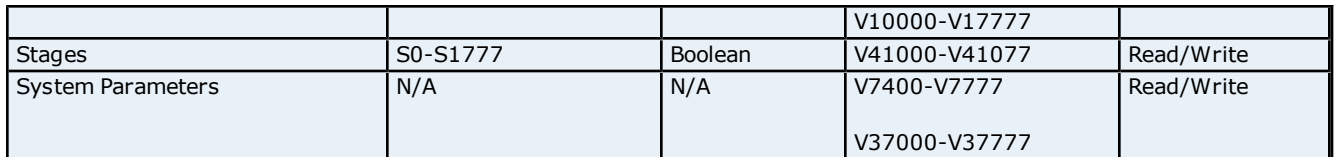

**Note:** For the BCD data type only, the syntax Vaddress:B for V memory registers is allowed. For example, V0000:B.

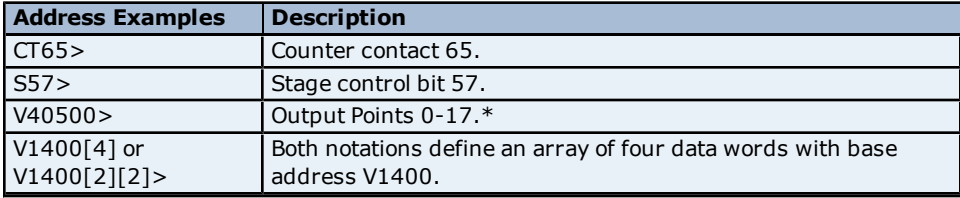

<span id="page-17-0"></span>\*Octal.

# **DL-260 Addressing**

Word memory references can be declared with the following data types: Short, Word, Long, DWord, Float, BCD and LBCD. The default data type for dynamically defined DDE memory reference tags is Word. When using 32 bit data types (such as Long, DWord, Float and LBCD) two consecutive 16-bit registers will be used. This means that if address V1400 is declared as type DWord, both addresses V1400 and V1401 will be used to store the 32-bit value. For more information, refer to **[Data](#page-11-0) [Types](#page-11-0) [Description](#page-11-0)**.

This driver supports array notation for V memory addresses defined using the Short and Word data types. To specify an array, append the array size to the address specification as follows: address[array size] or address[rows][cols]. Array size is limited to 64 elements.

**Note:** All address ranges are specified in octal.

# **Bit Access to V Memory**

Bit information can be directly accessed within V memory registers. To access a bit within a V memory register, a bit number can be appended to any V memory address. V memory addressing with bit access would appear as follows: V<xxxxx>.<yy> where xxxxx is the V memory register location and yy is the bit number (0 to 15) within that register. For example, address V00000.02 or V00000.2 must be used to access bit 2 of the register V00000.

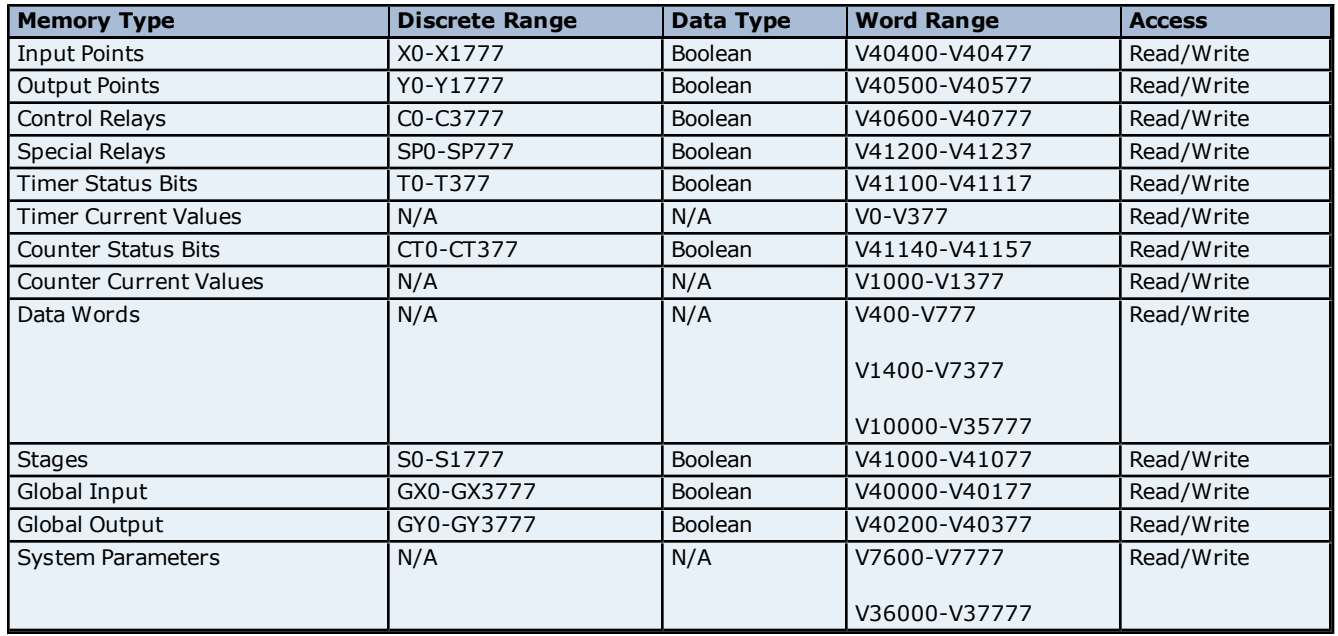

# **Address Specifications**

**Note:** For the BCD data type only, the syntax Vaddress:B for V memory registers is allowed. For example, V0000:B.

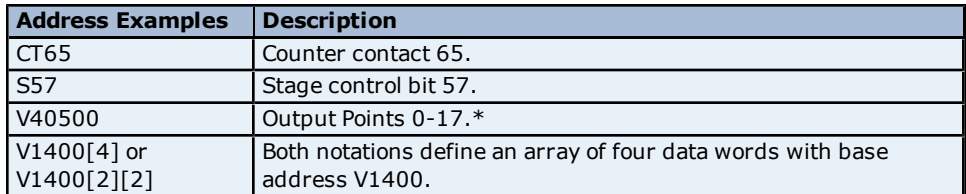

<span id="page-18-0"></span>\*Octal.

# **DL-350 Addressing**

Word memory references can be declared with the following data types: Short, Word, Long, DWord, Float, BCD and LBCD. The default data type for dynamically defined DDE memory reference tags is Word. When using 32 bit data types (such as Long, DWord, Float and LBCD) two consecutive 16-bit registers will be used. This means that if address V1400 is declared as type DWord, both addresses V1400 and V1401 will be used to store the 32-bit value. For more information, refer to **[Data](#page-11-0) [Types](#page-11-0) [Description](#page-11-0)**.

This driver supports array notation for V memory addresses defined using the Short and Word data types. To specify an array, append the array size to the address specification as follows: address[array size] or address[rows][cols]. Array size is limited to 64 elements.

**Note:** All address ranges are specified in octal.

#### **Bit Access to V Memory**

Bit information can be directly accessed within V memory registers. To access a bit within a V memory register, a bit number can be appended to any V memory address. V memory addressing with bit access would appear as follows: V<xxxxx>.<yy> where xxxxx is the V memory register location and yy is the bit number (0 to 15) within that register. For example, address V00000.02 or V00000.2 must be used to access bit 2 of the register V00000.

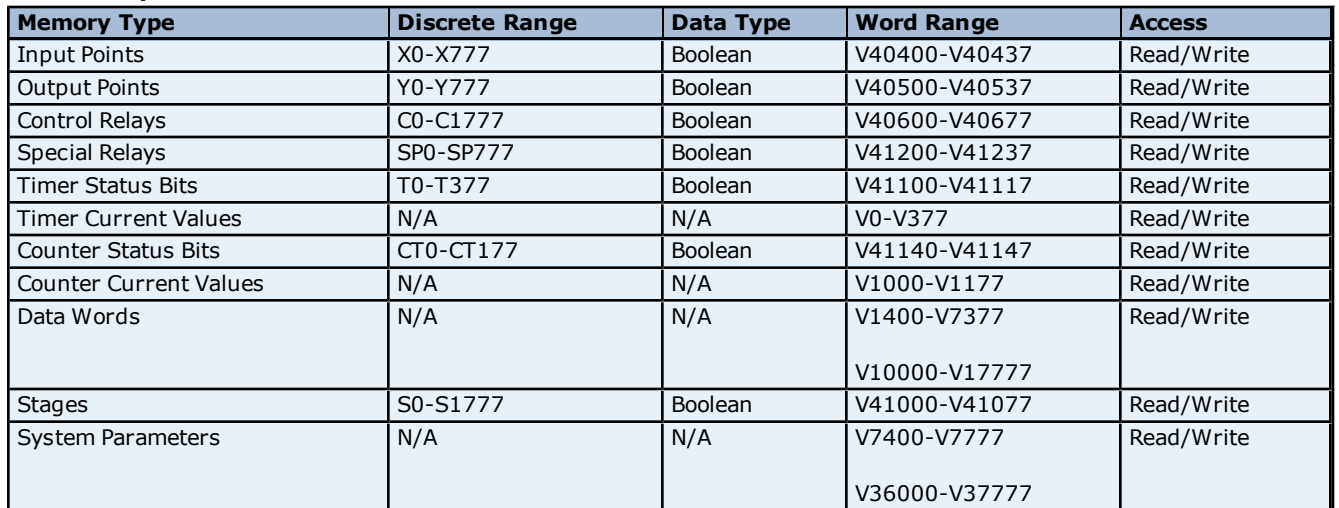

#### **Address Specifications**

**Note:** For the BCD data type only, the syntax Vaddress:B for V memory registers is allowed. For example, V0000:B.

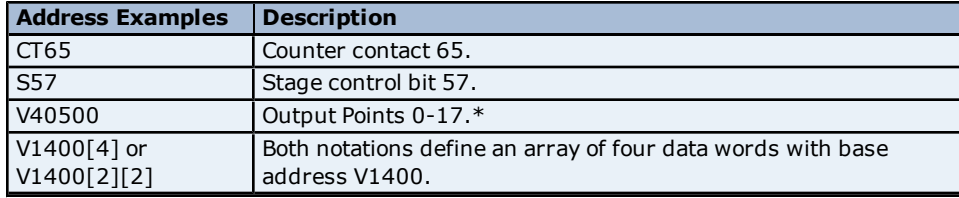

\*Octal.

# <span id="page-19-0"></span>**DL-430 Addressing**

Word memory references can be declared with the following data types: Short, Word, Long, DWord, Float, BCD and LBCD. The default data type for dynamically defined DDE memory reference tags is Word. When using 32 bit data types (such as Long, DWord, Float and LBCD) two consecutive 16-bit registers will be used. This means that if address V1400 is declared as type DWord, both addresses V1400 and V1401 will be used to store the 32-bit value. For more information, refer to **[Data](#page-11-0) [Types](#page-11-0) [Description](#page-11-0)**.

This driver supports array notation for V memory addresses defined using the Short and Word data types. To specify an array, append the array size to the address specification as follows: address[array size] or address[rows][cols]. Array size is limited to 64 elements.

**Note:** All address ranges are specified in octal.

# **Bit Access to V Memory**

Bit information can be directly accessed within V memory registers. To access a bit within a V memory register, a bit number can be appended to any V memory address. V memory addressing with bit access would appear as follows: V<xxxxx>.<yy> where xxxxx is the V memory register location and yy is the bit number (0 to 15) within that register. For example, address V00000.02 or V00000.2 must be used to access bit 2 of the register V00000.

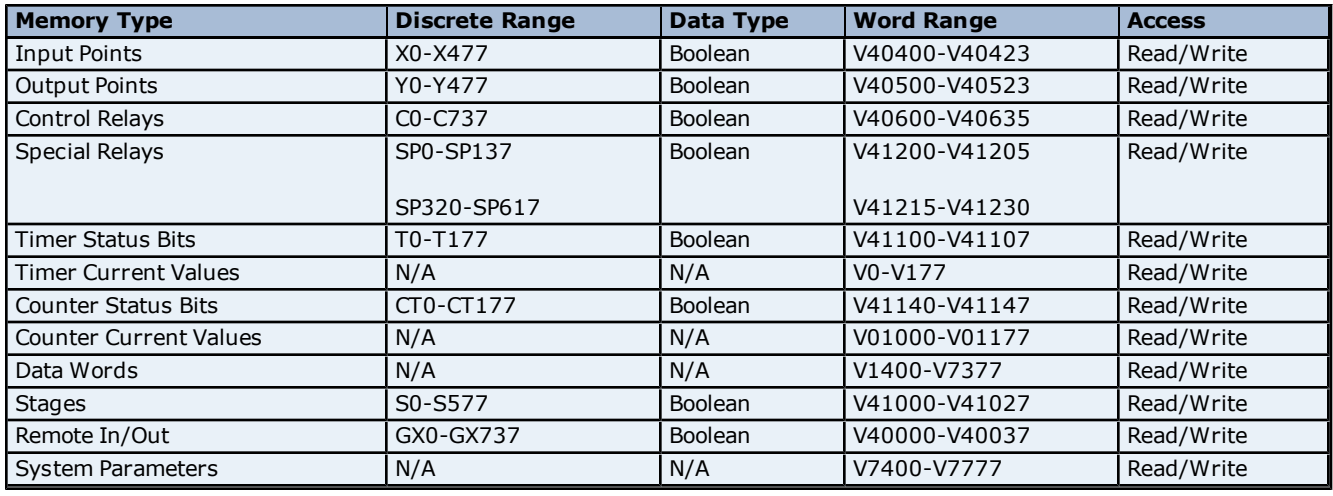

#### **Address Specifications**

**Note:** For the BCD data type only, the syntax Vaddress:B for V memory registers is allowed. For example, V0000:B.

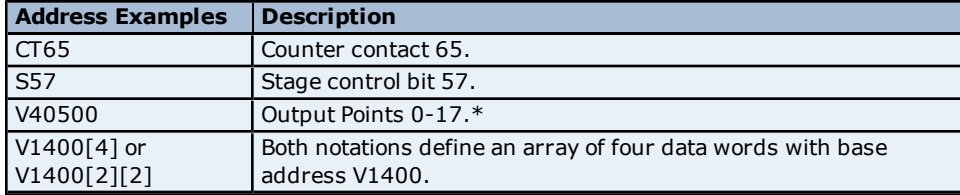

<span id="page-19-1"></span>\*Octal.

# **DL-440 Addressing**

Word memory references can be declared with the following data types: Short, Word, Long, DWord, Float, BCD and LBCD. The default data type for dynamically defined DDE memory reference tags is Word. When using 32 bit data types (such as Long, DWord, Float and LBCD) two consecutive 16-bit registers will be used. This means that if address V1400 is declared as type DWord, both addresses V1400 and V1401 will be used to store the 32-bit value. For more information, refer to **[Data](#page-11-0) [Types](#page-11-0) [Description](#page-11-0)**.

This driver supports array notation for V memory addresses defined using the Short and Word data types. To specify an array, append the array size to the address specification as follows: address[array size] or address[rows][cols]. Array size is limited to 64 elements.

**Note:** All address ranges are specified in octal.

#### **Bit Access to V Memory**

Bit information can be directly accessed within V memory registers. To access a bit within a V memory register, a bit number can be appended to any V memory address. V memory addressing with bit access would appear as follows: V<xxxxx>.<yy> where xxxxx is the V memory register location and yy is the bit number (0 to 15) within that register. For example, address V00000.02 or V00000.2 must be used to access bit 2 of the register V00000.

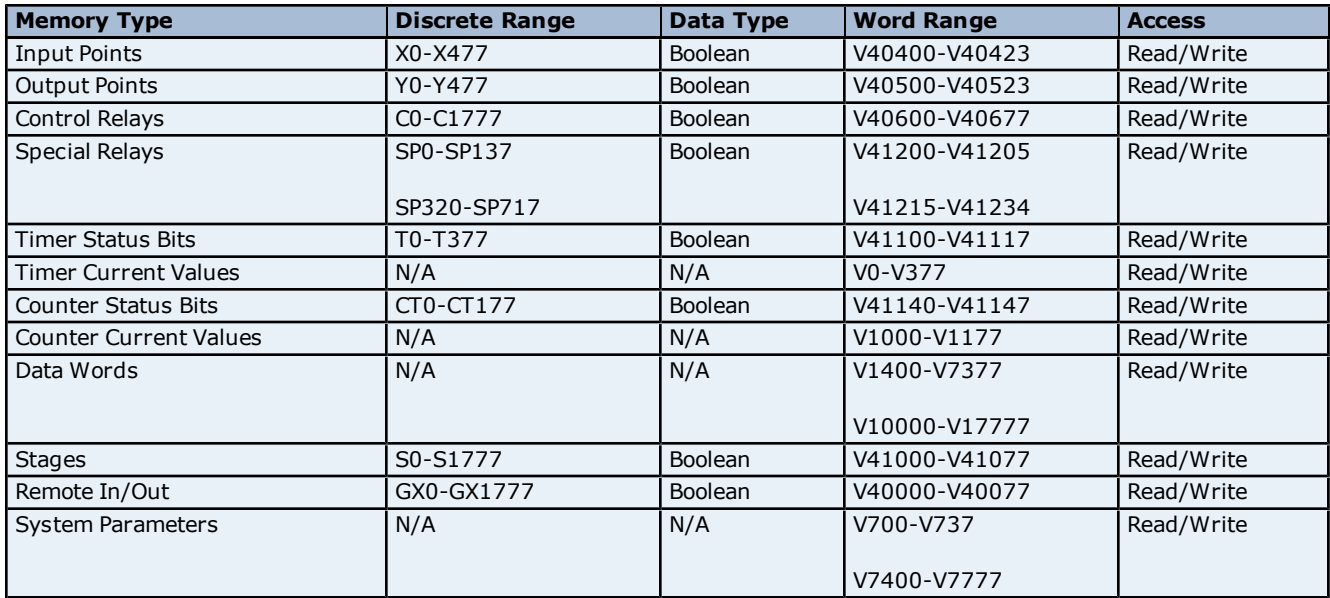

#### **Address Specifications**

**Note:** For the BCD data type only, the syntax Vaddress:B for V memory registers is allowed. For example, V0000:B.

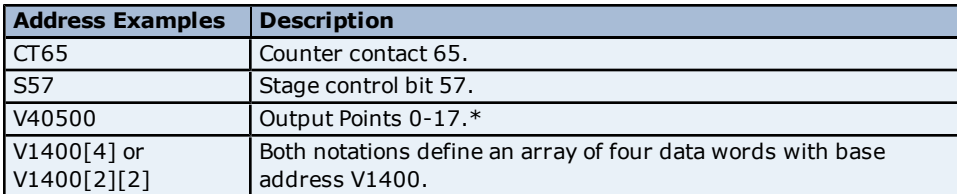

<span id="page-20-0"></span>\*Octal.

# **DL-450 Addressing**

Word memory references can be declared with the following data types: Short, Word, Long, DWord, Float, BCD and LBCD. The default data type for dynamically defined DDE memory reference tags is Word. When using 32 bit data types (such as Long, DWord, Float and LBCD) two consecutive 16-bit registers will be used. This means that if address V1400 is declared as type DWord, both addresses V1400 and V1401 will be used to store the 32-bit value. For more information, refer to **[Data](#page-11-0) [Types](#page-11-0) [Description](#page-11-0)**.

This driver supports array notation for V memory addresses defined using the Short and Word data types. To specify an array, append the array size to the address specification as follows: address[array size] or address[rows][cols]. Array size is limited to 64 elements.

**Note:** All address ranges are specified in octal.

#### **Bit Access to V Memory**

Bit information can be directly accessed within V memory registers. To access a bit within a V memory register, a bit number can be appended to any V memory address. V memory addressing with bit access would appear as follows: V<xxxxx>.<yy> where xxxxx is the V memory register location and yy is the bit number (0 to 15) within that register. For example, address V00000.02 or V00000.2 must be used to access bit 2 of the register V00000.

#### **Address Specifications**

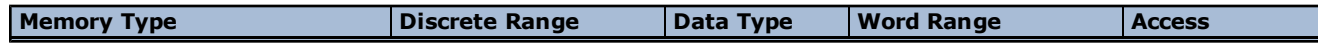

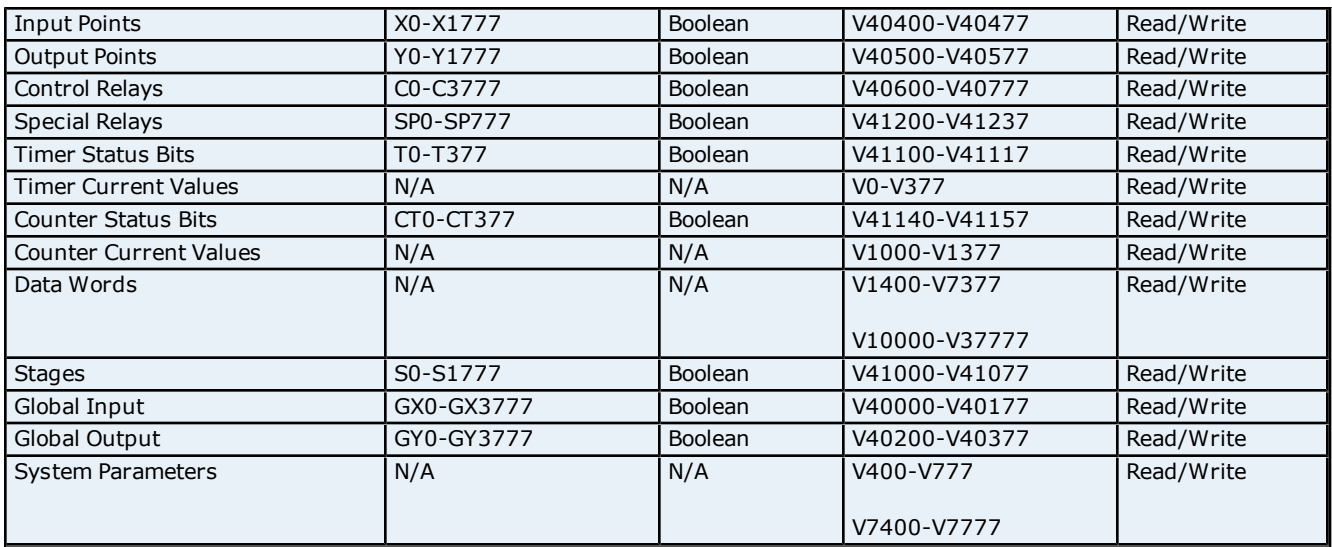

**Note:** For the BCD data type only, the syntax Vaddress:B for V memory registers is allowed. For example, V0000:B.

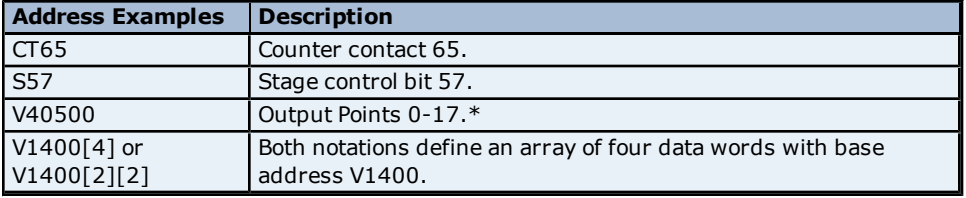

<span id="page-21-0"></span>\*Octal.

# **SG Series Addressing**

Word memory references can be declared with the following data types: Short, Word, Long, DWord, Float, BCD and LBCD. The default data type for dynamically defined DDE memory reference tags is Word. When using 32 bit data types (such as Long, DWord, Float and LBCD) two consecutive 16-bit registers will be used. This means that if address V1400 is declared as type DWord, both addresses V1400 and V1401 will be used to store the 32-bit value. For more information, refer to **[Data](#page-11-0) [Types](#page-11-0) [Description](#page-11-0)**.

This driver supports array notation for V memory addresses defined using the Short and Word data types. To specify an array, append the array size to the address specification as follows: address[array size] or address[rows][cols]. Array size is limited to 64 elements.

**Note:** All address ranges are specified in octal.

# **Bit Access to V Memory**

Bit information can be directly accessed within V memory registers. To access a bit within a V memory register, a bit number can be appended to any V memory address. V memory addressing with bit access would appear as follows: V<xxxxx>.<yy> where xxxxx is the V memory register location and yy is the bit number (0 to 15) within that register. For example, address V00000.02 or V00000.2 must be used to access bit 2 of the register V00000.

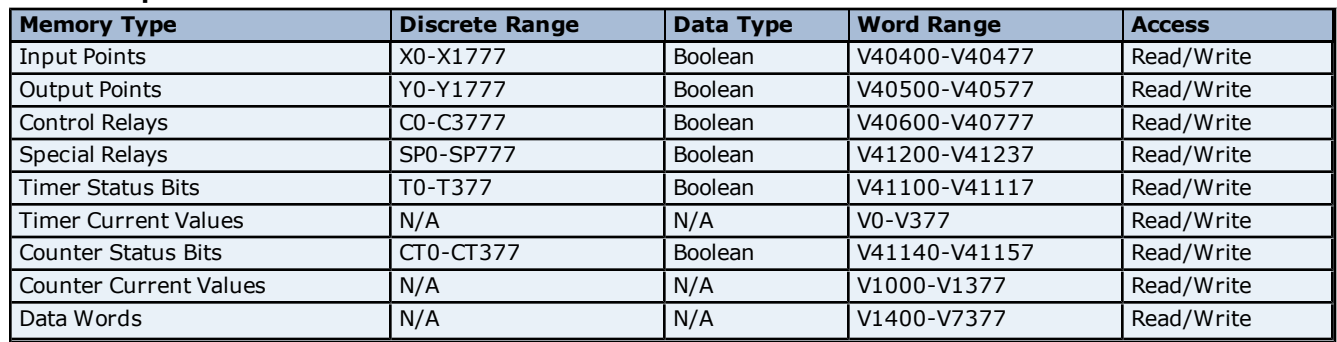

# **Address Specifications**

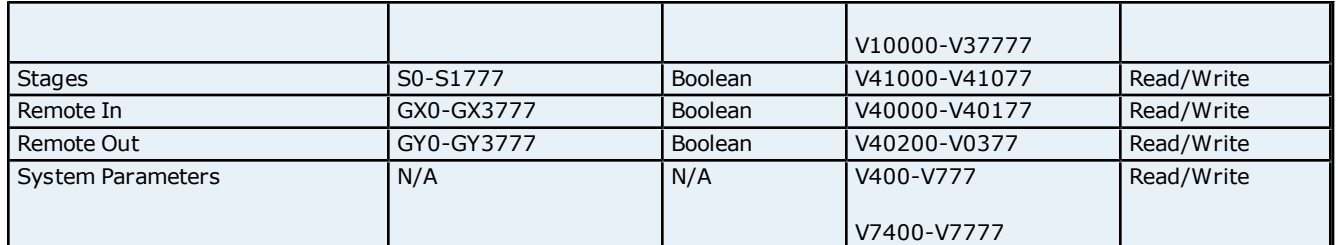

**Note:** For the BCD data type only, the syntax Vaddress:B for V memory registers is allowed. For example, V0000:B.

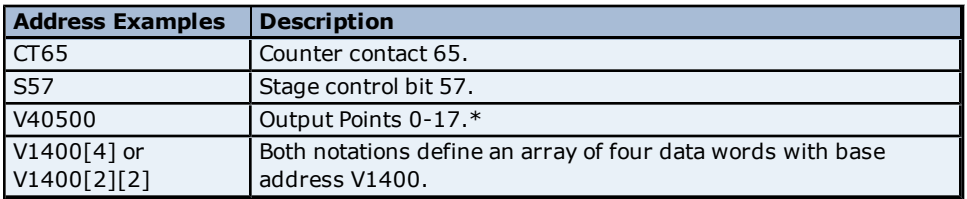

<span id="page-22-0"></span>\*Octal.

# **SL Series Addressing**

Word memory references can be declared with the following data types: Short, Word, Long, DWord, Float, BCD and LBCD. The default data type for dynamically defined DDE memory reference tags is Word. When using 32 bit data types (such as Long, DWord, Float and LBCD) two consecutive 16-bit registers will be used. This means that if address V1400 is declared as type DWord, both addresses V1400 and V1401 will be used to store the 32-bit value. For more information, refer to **[Data](#page-11-0) [Types](#page-11-0) [Description](#page-11-0)**.

This driver supports array notation for V memory addresses defined using the Short and Word data types. To specify an array, append the array size to the address specification as follows: address[array size] or address[rows][cols]. Array size is limited to 64 elements.

**Note:** All address ranges are specified in octal.

# **Bit Access to V Memory**

Bit information can be directly accessed within V memory registers. To access a bit within a V memory register, a bit number can be appended to any V memory address. V memory addressing with bit access would appear as follows: V<xxxxx>.<yy> where xxxxx is the V memory register location and yy is the bit number (0 to 15) within that register. For example, address V00000.02 or V00000.2 must be used to access bit 2 of the register V00000.

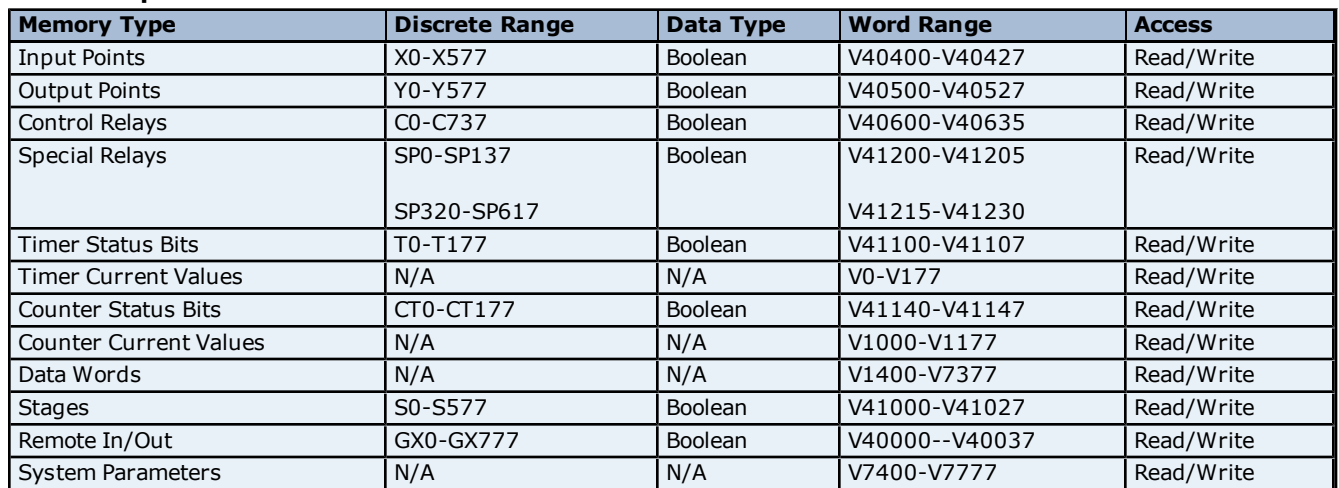

# **Address Specifications**

**Note:** For the BCD data type only, the syntax Vaddress:B for V memory registers is allowed. For example, V0000:B.

\*Octal.

# <span id="page-24-0"></span>**Error Descriptions**

The following error/warning messages may be generated. Click on the link for a description of the message.

#### **Address Validation**

**[Missing](#page-24-2) [address](#page-24-2) [Device](#page-24-3) [address](#page-24-3) ['<address>'](#page-24-3) [contains](#page-24-3) [a](#page-24-3) [syntax](#page-24-3) [error](#page-24-3) [Address](#page-25-0) ['<address>'](#page-25-0) [is](#page-25-0) [out](#page-25-0) [of](#page-25-0) [range](#page-25-0) [for](#page-25-0) [the](#page-25-0) [specified](#page-25-0) [device](#page-25-0) [or](#page-25-0) [register](#page-25-0) [Device](#page-25-1) [address](#page-25-1) ['<address>'](#page-25-1) [is](#page-25-1) [not](#page-25-1) [supported](#page-25-1) [by](#page-25-1) [model](#page-25-1) ['<model](#page-25-1) [name>'](#page-25-1) [Data](#page-25-2) [Type](#page-25-2) ['<type>'](#page-25-2) [is](#page-25-2) [not](#page-25-2) [valid](#page-25-2) [for](#page-25-2) [device](#page-25-2) [address](#page-25-2) ['<address>'](#page-25-2) [Device](#page-25-3) [address](#page-25-3) ['<address>'](#page-25-3) [is](#page-25-3) [Read](#page-25-3) [Only](#page-25-3)** 

#### **Serial Communications**

**[COMn](#page-25-5) [does](#page-25-5) [not](#page-25-5) [exist](#page-25-5) [Error](#page-26-0) [opening](#page-26-0) [COMn](#page-26-0) [COMn](#page-26-1) [is](#page-26-1) [in](#page-26-1) [use](#page-26-1) [by](#page-26-1) [another](#page-26-1) [application](#page-26-1) [Unable](#page-26-2) [to](#page-26-2) [set](#page-26-2) [comm](#page-26-2) [parameters](#page-26-2) [on](#page-26-2) [COMn](#page-26-2) [Communications](#page-26-3) [error](#page-26-3) [on](#page-26-3) ['<channel](#page-26-3) [name>'](#page-26-3) [\[<error](#page-26-3) [mask>\]](#page-26-3)**

#### **Device Status Messages**

**[Device](#page-27-0) ['<device](#page-27-0) [name>'](#page-27-0) [is](#page-27-0) [not](#page-27-0) [responding](#page-27-0) [Unable](#page-27-1) [to](#page-27-1) [write](#page-27-1) [to](#page-27-1) ['<address>'](#page-27-1) [on](#page-27-1) [device](#page-27-1) ['<device](#page-27-1) [name>'](#page-27-1)**

#### **Device Specific Messages**

**[Bad](#page-27-3) [address](#page-27-3) [in](#page-27-3) [block](#page-27-3) [\[<start](#page-27-3) [address>](#page-27-3) [to](#page-27-3) [<end](#page-27-3) [address>\]](#page-27-3) [on](#page-27-3) [device](#page-27-3) ['<device](#page-27-3) [name>'](#page-27-3)**

#### **Automatic Tag Database Generation Messages**

**[Unable](#page-28-0) [to](#page-28-0) [generate](#page-28-0) [a](#page-28-0) [tag](#page-28-0) [database](#page-28-0) [for](#page-28-0) [device](#page-28-0) [<device](#page-28-0) [name>.](#page-28-0) [Reason:](#page-28-0) [Low](#page-28-0) [memory](#page-28-0) [resources](#page-28-0) [Unable](#page-28-1) [to](#page-28-1) [generate](#page-28-1) [a](#page-28-1) [tag](#page-28-1) [database](#page-28-1) [for](#page-28-1) [device](#page-28-1) [<device](#page-28-1) [name>.](#page-28-1) [Reason:](#page-28-1) [Import](#page-28-1) [file](#page-28-1) [is](#page-28-1) [invalid](#page-28-1) [or](#page-28-1) [cor](#page-28-1)[rupt](#page-28-1)**

# <span id="page-24-1"></span>**Address Validation**

The following error/warning messages may be generated. Click on the link for a description of the message.

#### **Address Validation**

**[Missing](#page-24-2) [address](#page-24-2) [Device](#page-24-3) [address](#page-24-3) ['<address>'](#page-24-3) [contains](#page-24-3) [a](#page-24-3) [syntax](#page-24-3) [error](#page-24-3) [Address](#page-25-0) ['<address>'](#page-25-0) [is](#page-25-0) [out](#page-25-0) [of](#page-25-0) [range](#page-25-0) [for](#page-25-0) [the](#page-25-0) [specified](#page-25-0) [device](#page-25-0) [or](#page-25-0) [register](#page-25-0) [Device](#page-25-1) [address](#page-25-1) ['<address>'](#page-25-1) [is](#page-25-1) [not](#page-25-1) [supported](#page-25-1) [by](#page-25-1) [model](#page-25-1) ['<model](#page-25-1) [name>'](#page-25-1) [Data](#page-25-2) [Type](#page-25-2) ['<type>'](#page-25-2) [is](#page-25-2) [not](#page-25-2) [valid](#page-25-2) [for](#page-25-2) [device](#page-25-2) [address](#page-25-2) ['<address>'](#page-25-2) [Device](#page-25-3) [address](#page-25-3) ['<address>'](#page-25-3) [is](#page-25-3) [Read](#page-25-3) [Only](#page-25-3)** 

# <span id="page-24-2"></span>**Missing address**

# **Error Type:**

Warning

#### **Possible Cause:**

A tag address that has been specified statically has no length.

#### **Solution:**

<span id="page-24-3"></span>Re-enter the address in the client application.

# Device address '<address>' contains a syntax error

#### **Error Type:** Warning

# **Possible Cause:**

A tag address that has been specified statically contains one or more invalid characters.

#### **Solution:**

Re-enter the address in the client application.

# <span id="page-25-0"></span>**Address '<address>' is out of range for the specified device or register**

# **Error Type:**

Warning

# **Possible Cause:**

A tag address that has been specified statically references a location that is beyond the range of supported locations for the device.

# **Solution:**

<span id="page-25-1"></span>Verify the address is correct; if it is not, re-enter it in the client application.

# Device address '<address>' is not supported by model '<model name>'

# **Error Type:**

Warning

# **Possible Cause:**

A tag address that has been specified statically references a location that is valid for the communications protocol but not supported by the target device.

#### **Solution:**

Verify the address is correct; if it is not, re-enter it in the client application. Also verify the selected model name for the device is correct.

# <span id="page-25-2"></span>Data Type '<type>' is not valid for device address '<address>'

# **Error Type:**

Warning

# **Possible Cause:**

A tag address that has been specified statically has been assigned an invalid data type.

# **Solution:**

<span id="page-25-3"></span>Modify the requested data type in the client application.

# **Device address '<address>' is Read Only**

# **Error Type:**

Warning

# **Possible Cause:**

A tag address that has been specified statically has a requested access mode that is not compatible with what the device supports for that address.

# **Solution:**

<span id="page-25-4"></span>Change the access mode in the client application.

# **Serial Communications**

The following error/warning messages may be generated. Click on the link for a description of the message.

# **Serial Communications**

**[COMn](#page-25-5) [does](#page-25-5) [not](#page-25-5) [exist](#page-25-5) [Error](#page-26-0) [opening](#page-26-0) [COMn](#page-26-0) [COMn](#page-26-1) [is](#page-26-1) [in](#page-26-1) [use](#page-26-1) [by](#page-26-1) [another](#page-26-1) [application](#page-26-1) [Unable](#page-26-2) [to](#page-26-2) [set](#page-26-2) [comm](#page-26-2) [parameters](#page-26-2) [on](#page-26-2) [COMn](#page-26-2) [Communications](#page-26-3) [error](#page-26-3) [on](#page-26-3) ['<channel](#page-26-3) [name>'](#page-26-3) [\[<error](#page-26-3) [mask>\]](#page-26-3)**

# <span id="page-25-5"></span>**COMn does not exist**

**Error Type:** Fatal

#### **Possible Cause:**

The specified COM port is not present on the target computer.

#### **Solution:**

<span id="page-26-0"></span>Verify that the proper COM port has been selected.

# **Error opening COMn**

#### **Error Type:**

Fatal

#### **Possible Cause:**

The specified COM port could not be opened due an internal hardware or software problem on the target computer.

#### **Solution:**

<span id="page-26-1"></span>Verify that the COM port is functional and may be accessed by other Windows applications.

#### **COMn is in use by another application**

# **Error Type:**

Fatal

# **Possible Cause:**

The serial port assigned to a device is being used by another application.

#### **Solution:**

<span id="page-26-2"></span>Verify that the correct port has been assigned to the channel.

#### **Unable to set comm parameters on COMn**

#### **Error Type:** Fatal

#### **Possible Cause:**

The serial parameters for the specified COM port are not valid.

#### **Solution:**

<span id="page-26-3"></span>Verify the serial parameters and make any necessary changes.

#### **Communications error on '<channel name>' [<error mask>]**

#### **Error Type:**

Serious

#### **Error Mask Definitions:**

- <span id="page-26-5"></span>**B** = Hardware break detected.
- **F** = Framing error.
- <span id="page-26-6"></span> $E = I/O$  error.
- **O** = Character buffer overrun.
- <span id="page-26-7"></span>**R** = RX buffer overrun.
- **P** = Received byte parity error.
- **T** = TX buffer full.

#### **Possible Cause:**

- 1. The serial connection between the device and the Host PC is bad.
- 2. The communications parameters for the serial connection are incorrect.

#### **Solution:**

- 1. Verify the cabling between the PC and the device.
- <span id="page-26-4"></span>2. Verify that the specified communications parameters match those of the device.

# **Device Status Messages**

The following error/warning messages may be generated. Click on the link for a description of the message.

# **Device Status Messages**

**[Device](#page-27-0) ['<device](#page-27-0) [name>'](#page-27-0) [is](#page-27-0) [not](#page-27-0) [responding](#page-27-0) [Unable](#page-27-1) [to](#page-27-1) [write](#page-27-1) [to](#page-27-1) ['<address>'](#page-27-1) [on](#page-27-1) [device](#page-27-1) ['<device](#page-27-1) [name>'](#page-27-1)**

# <span id="page-27-0"></span>**Device '<device name>' is not responding**

#### **Error Type:**

Serious

# **Possible Cause:**

- 1. The serial connection between the device and the Host PC is broken.
- 2. The communications parameters for the serial connection are incorrect.
- 3. The named device may have been assigned an incorrect Network ID.

#### **Solution:**

- 1. Verify the cabling between the PC and the device.
- 2. Verify the specified communications parameters match those of the device.
- <span id="page-27-1"></span>3. Verify that the Network ID given to the named device matches that of the actual device.

# Unable to write to '<address>' on device '<device name>'

#### **Error Type:**

Serious

#### **Possible Cause:**

- 1. The serial connection between the device and the Host PC is broken.
- 2. The communications parameters for the serial connection are incorrect.
- 3. The named device may have been assigned an incorrect Network ID.

#### **Solution:**

- 1. Verify the cabling between the PC and the device.
- 2. Verify the specified communications parameters match those of the device.
- <span id="page-27-2"></span>3. Verify that the Network ID given to the named device matches that of the actual device.

# **Device Specific Messages**

The following error/warning messages may be generated. Click on the link for a description of the message.

#### **Device Specific Messages**

<span id="page-27-3"></span>**[Bad](#page-27-3) [address](#page-27-3) [in](#page-27-3) [block](#page-27-3) [\[<start](#page-27-3) [address>](#page-27-3) [to](#page-27-3) [<end](#page-27-3) [address>\]](#page-27-3) [on](#page-27-3) [device](#page-27-3) ['<device](#page-27-3) [name>'](#page-27-3)**

# **Bad address in block [<start address> to <end address>] on device '<device name>'**

# **Error Type:**

Serious

#### **Possible Cause:**

An attempt has been made to reference a nonexistent location in the specified device.

#### **Solution:**

Verify that the tags assigned to addresses in the specified range on the device and eliminate ones that reference invalid locations.

# <span id="page-27-4"></span>**Automatic Tag Database Generation Messages**

<span id="page-27-5"></span>The following error/warning messages may be generated. Click on the link for a description of the message.

#### **Automatic Tag Database Generation Messages**

**[Unable](#page-28-0) [to](#page-28-0) [generate](#page-28-0) [a](#page-28-0) [tag](#page-28-0) [database](#page-28-0) [for](#page-28-0) [device](#page-28-0) [<device](#page-28-0) [name>.](#page-28-0) [Reason:](#page-28-0) [Low](#page-28-0) [memory](#page-28-0) [resources](#page-28-0) [Unable](#page-28-1) [to](#page-28-1) [generate](#page-28-1) [a](#page-28-1) [tag](#page-28-1) [database](#page-28-1) [for](#page-28-1) [device](#page-28-1) [<device](#page-28-1) [name>.](#page-28-1) [Reason:](#page-28-1) [Import](#page-28-1) [file](#page-28-1) [is](#page-28-1) [invalid](#page-28-1) [or](#page-28-1) [cor](#page-28-1)[rupt](#page-28-1)**

# <span id="page-28-0"></span>**Error Type:**

Warning

# **Possible Cause:**

Memory required for database generation could not be allocated. The process is aborted.

# **Solution:**

<span id="page-28-1"></span>Close any unused applications and/or increase the amount of virtual memory. Then, try again.

# **Unable to generate a tag database for device <device name>. Reason: Import file is invalid or corrupt**

# **Error Type:**

Warning

# **Possible Cause:**

The file specified as the Tag Import File in the Database Settings tab in Device Properties is an improperly formatted txt or csv file.

# **Solution:**

If importing Element Documentation, verify that the export file was saved in "Standard Format" with a .csv extension. If problem resumes, try re-exporting the file.

# **See Also:**

**[Importing](#page-7-3) [DirectSoft](#page-7-3) [Elements](#page-7-3)**

# <span id="page-29-0"></span>**Index**

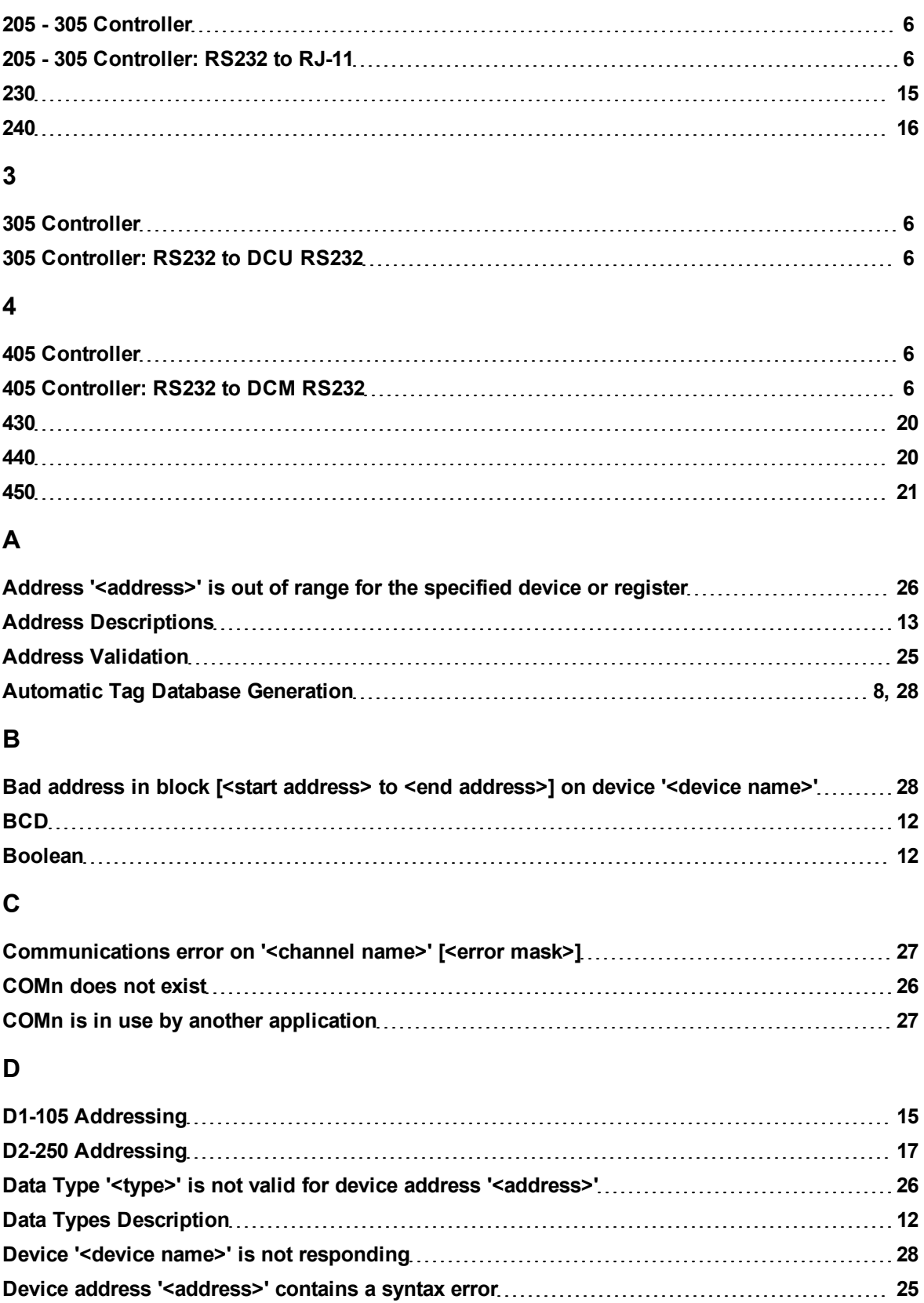

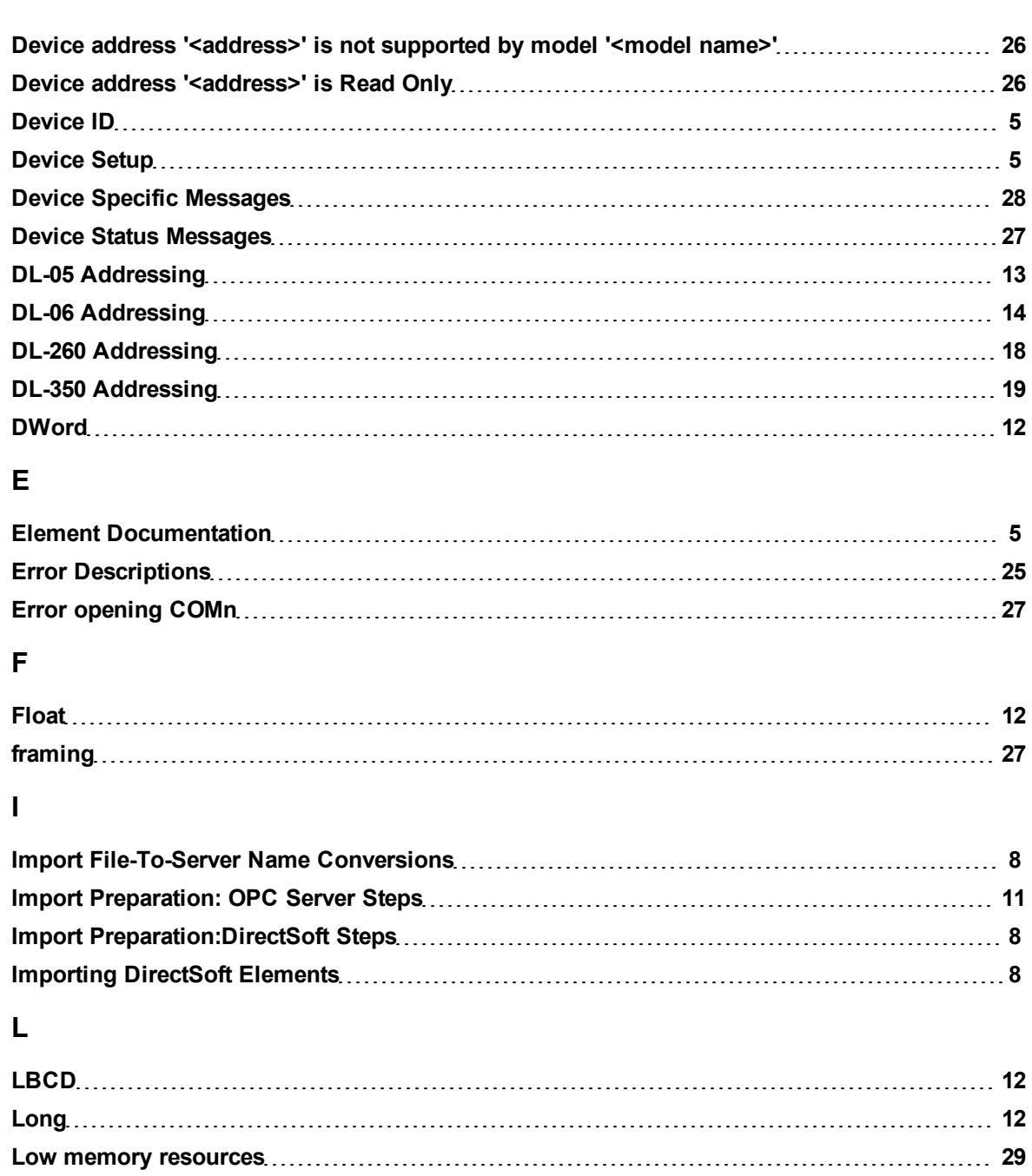

# **M**

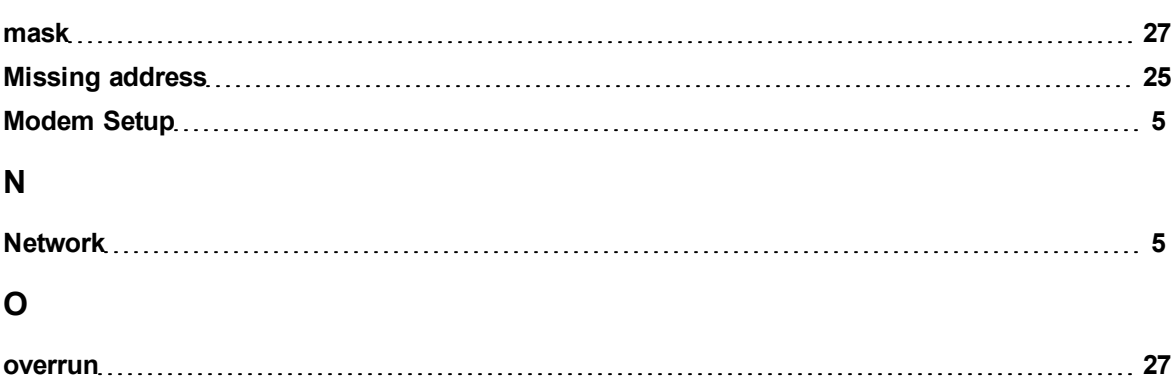

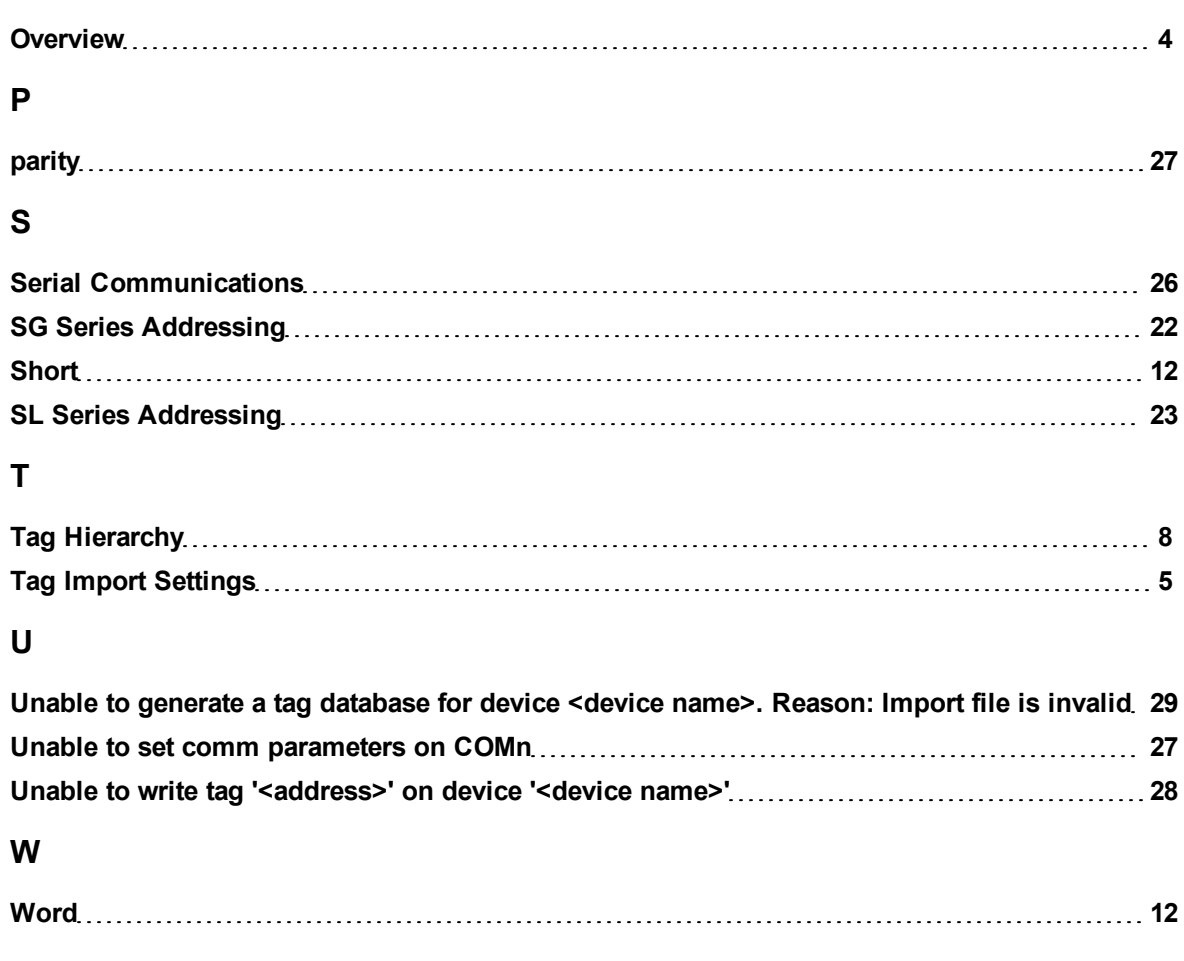